# Package 'aplpack'

June 12, 2018

<span id="page-0-0"></span>Title Another Plot Package: 'Bagplots', 'Iconplots', 'Summaryplots', Slider Functions and Others

Version 1.3.2

Date 2018-06-12

Author Hans Peter Wolf [aut, cre]

Maintainer Hans Peter Wolf <pwolf@wiwi.uni-bielefeld.de>

**Depends** R  $(>= 3.0.0)$ , tcltk

Suggests tkrplot, jpeg, png, splines, utils

Description Some functions for drawing some special plots: The function 'bagplot' plots a bagplot, 'faces' plots chernoff faces, 'iconplot' plots a representation of a frequency table or a data matrix, 'plothulls' plots hulls of a bivariate data set, 'plotsummary' plots a graphical summary of a data set, 'puticon' adds icons to a plot, 'skyline.hist' combines several histograms of a one dimensional data set in one plot, 'slider' functions supports some interactive graphics, 'spin3R' helps an inspection of a 3-dim point cloud, 'stem.leaf' plots a stem and leaf plot, 'stem.leaf.backback' plots back-to-back versions of stem and leaf plot.

License GPL  $(>= 2)$ 

## URL [http:](http://www.wiwi.uni-bielefeld.de/lehrbereiche/statoekoinf/comet/wolf/wolf_aplpack)

[//www.wiwi.uni-bielefeld.de/lehrbereiche/statoekoinf/comet/wolf/wolf\\_aplpack](http://www.wiwi.uni-bielefeld.de/lehrbereiche/statoekoinf/comet/wolf/wolf_aplpack)

NeedsCompilation no

## Repository CRAN

Date/Publication 2018-06-12 16:25:01 UTC

# R topics documented:

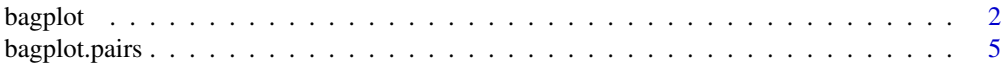

#### <span id="page-1-0"></span>2 bagplot that the control of the control of the control of the control of the control of the control of the control of the control of the control of the control of the control of the control of the control of the control

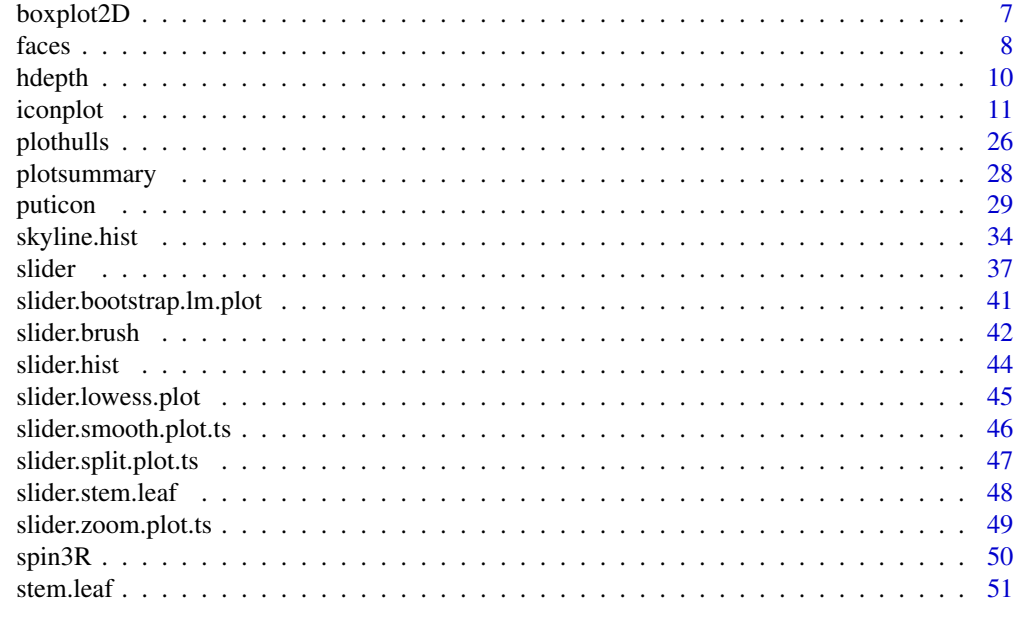

## **Index** [54](#page-53-0)

<span id="page-1-1"></span>

bagplot *bagplot, a bivariate boxplot*

## Description

compute.bagplot() computes an object describing a bagplot of a bivariate data set. plot.bagplot() plots a bagplot object. bagplot() computes and plots a bagplot.

# Usage

```
bagplot(x, y, factor = 3, na.rm = FALSE, approx.limit = 300,
       show.outlier = TRUE, show.whiskers = TRUE,
       show.looppoints = TRUE, show.bagpoints = TRUE,
       show. loophull = TRUE, show.baghull = TRUE,create.plot = TRUE, add = FALSE, pch = 16, cex = 0.4,
       dkmethod = 2, precision = 1, verbose = FALSE,
       debug.plots = "no", col.loophull="#aaccff",
       col.looppoints="#3355ff", col.baghull="#7799ff",
       col.bagpoints="#000088", transparency=FALSE, ...
\lambdacompute.bagplot(x, y, factor = 3, na.rm = FALSE, approx.limit = 300.
       dkmethod=2,precision=1,verbose=FALSE,debug.plots="no")
## S3 method for class 'bagplot'
plot(x,
       show.outlier = TRUE, show.whiskers = TRUE,
       show.looppoints = TRUE, show.bagpoints = TRUE,
```
#### bagplot 3

```
show.loophull = TRUE, show.baghull = TRUE,
add = FALSE, pch = 16, cex = 0.4, verbose = FALSE,col.loophull="#aaccff", col.looppoints="#3355ff",
col.baghull="#7799ff", col.bagpoints="#000088",
transparency=FALSE,...)
```
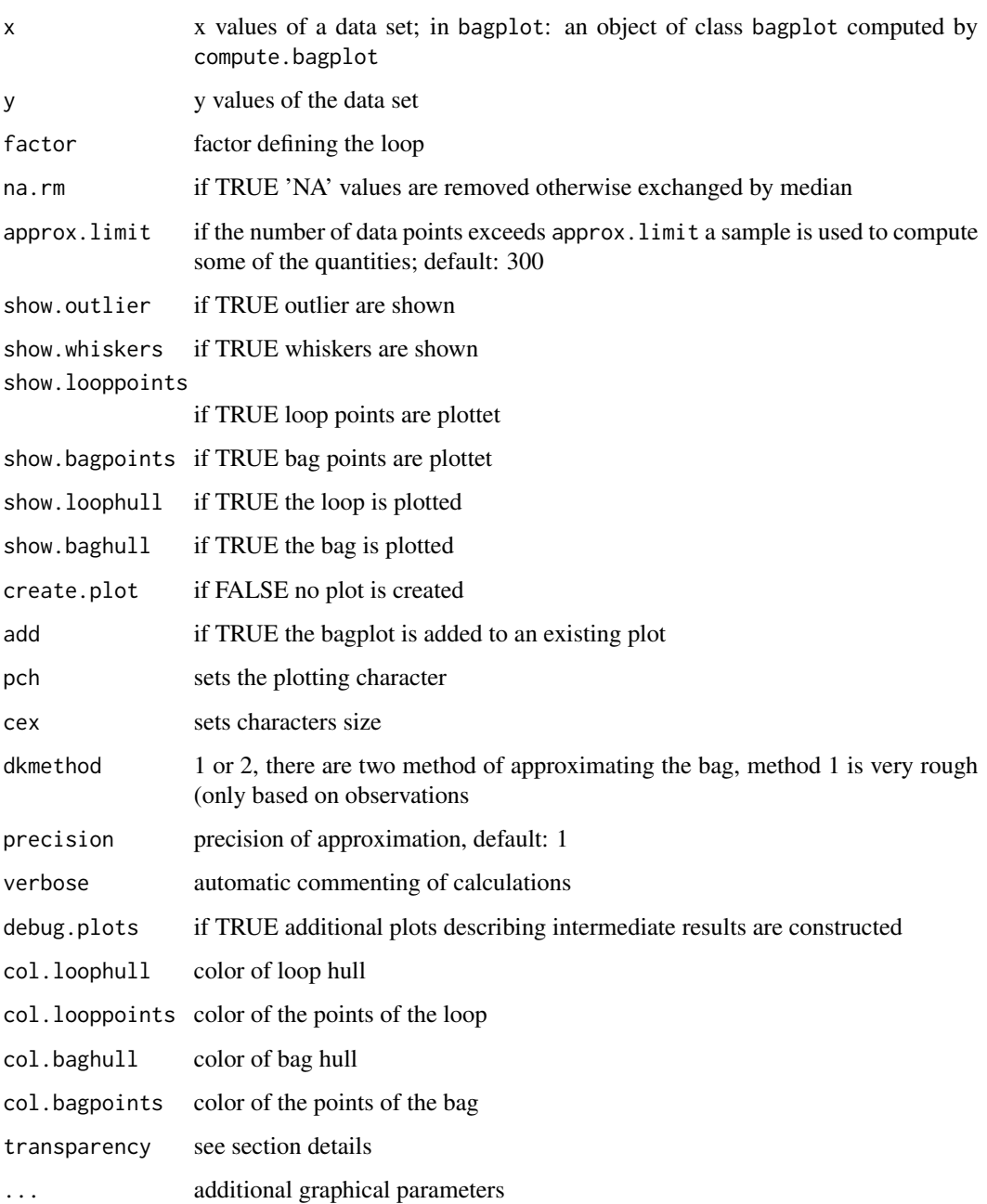

<span id="page-3-0"></span>A bagplot is a bivariate generalization of the well known boxplot. It has been proposed by Rousseeuw, Ruts, and Tukey. In the bivariate case the box of the boxplot changes to a convex polygon, the bag of bagplot. In the bag are 50 percent of all points. The fence separates points within the fence from points outside. It is computed by increasing the the bag. The loop is defined as the convex hull containing all points inside the fence. If all points are on a straight line you get a classical boxplot. bagplot() plots bagplots that are very similar to the one described in Rousseeuw et al. Remarks: The two dimensional median is approximated. For large data sets the error will be very small. On the other hand it is not very wise to make a (graphical) summary of e.g. 10 bivariate data points. In case you want to plot multiple (overlapping) bagplots, you may want plots that are semi-transparent. For this you can use the transparency flag. If transparency==TRUE the alpha layer is set to '99' (hex). This causes the bagplots to appear semi-transparent, but ONLY if the output device is PDF and opened using: pdf(file="filename.pdf", version="1.4"). For this reason, the default is transparency==FALSE. This feature as well as the arguments to specify different colors has been proposed by Wouter Meuleman.

#### Value

compute.bagplot returns an object of class bagplot that could be plotted by plot.bagplot(). An object of the bagplot class is a list with the following elements: center is a two dimensional vector with the coordinates of the center. hull.center is a two column matrix, the rows are the coordinates of the corners of the center region. hull.bag and hull.loop contain the coordinates of the hull of the bag and the hull of the loop. pxy.bag shows you the coordinates of the points of the bag. pxy.outer is the two column matrix of the points that are within the fence. pxy.outlier represent the outliers. The vector hdepths shows the depths of data points. is one, dim is TRUE if the data set is (nearly) one dimensional. The dimensionality is decided by analysing the result of prcomp which is stored in the element prdata. xy shows you the data that are used for the bagplot. In the case of very large data sets subsets of the data are used for constructing the bagplot. A data set is very large if there are more data points than approx.limit. xydata are the input data structured in a two column matrix.

### **Note**

Version of bagplot: 10/2012

## Author(s)

Peter Wolf

## References

P. J. Rousseeuw, I. Ruts, J. W. Tukey (1999): The bagplot: a bivariate boxplot, The American Statistician, vol. 53, no. 4, 382–387

## See Also

[boxplot](#page-0-0)

## <span id="page-4-0"></span>bagplot.pairs 5

## Examples

```
# example: 100 random points and one outlier
dat<-cbind(rnorm(100)+100,rnorm(100)+300)
dat<-rbind(dat,c(105,295))
bagplot(dat,factor=2.5,create.plot=TRUE,approx.limit=300,
   show.outlier=TRUE,show.looppoints=TRUE,
   show.bagpoints=TRUE,dkmethod=2,
   show.whiskers=TRUE,show.loophull=TRUE,
   show.baghull=TRUE, verbose=FALSE)
# example of Rousseeuw et al., see R-package rpart
cardata <- structure(as.integer( c(2560,2345,1845,2260,2440,
 2285, 2275, 2350, 2295, 1900, 2390, 2075, 2330, 3320, 2885,
 3310, 2695, 2170, 2710, 2775, 2840, 2485, 2670, 2640, 2655,
 3065, 2750, 2920, 2780, 2745, 3110, 2920, 2645, 2575, 2935,
 2920, 2985, 3265, 2880, 2975, 3450, 3145, 3190, 3610, 2885,
 3480, 3200, 2765, 3220, 3480, 3325, 3855, 3850, 3195, 3735,
 3665, 3735, 3415, 3185, 3690, 97, 114, 81, 91, 113, 97, 97,
 98, 109, 73, 97, 89, 109, 305, 153, 302, 133, 97, 125, 146,
 107, 109, 121, 151, 133, 181, 141, 132, 133, 122, 181, 146,
 151, 116, 135, 122, 141, 163, 151, 153, 202, 180, 182, 232,
 143, 180, 180, 151, 189, 180, 231, 305, 302, 151, 202, 182,
 181, 143, 146, 146)), .Dim = as.integer(c(60, 2)),
 .Dimnames = list(NULL, c("Weight", "Disp.")))
bagplot(cardata,factor=3,show.baghull=TRUE,
  show.loophull=TRUE,precision=1,dkmethod=2)
title("car data Chambers/Hastie 1992")
# points of y=x*x
bagplot(x=1:30,y=(1:30)^2,verbose=FALSE,dkmethod=2)
# one dimensional subspace
bagplot(x=1:100,y=1:100)
```
bagplot.pairs pairs *plot with bagplots*

#### Description

bagplot.pairs calls pairs and use bagplot() as panel function. It can be used for the inspection of data matrices.

## Usage

```
bagplot.pairs(dm, trim = 0.0, main, numeric.only = TRUE,
              factor = 3, approx.limit = 300, pch = 16,
              cex = 0.8, precision = 1, col.loophull = "#aaccff",
              col. looppoints = "#3355ff", col.baghull = "#7799ff",col.bagpoints = "#000088", ...)
```
# Arguments

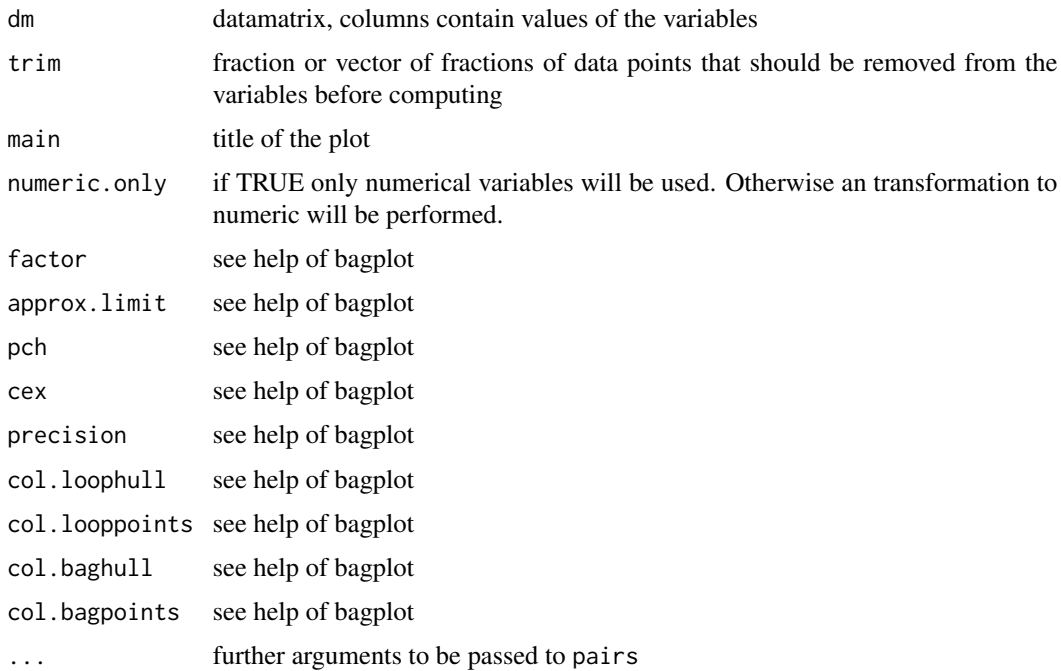

# Details

bagplot.pairs is a cover function which calls pairs and uses bagplot to display the data.

## Value

The data which has been used for the plot.

## Note

Feel free to have a look inside of bagplot.pairs and to improve it according to your ideas.

## Author(s)

Peter Wolf

# See Also

[bagplot](#page-1-1), [pairs](#page-0-0)

# Examples

```
# bagplot.pairs(freeny)
 # bagplot.pairs(trees,col.baghull="green", col.loophull="lightgreen")
```
<span id="page-5-0"></span>

<span id="page-6-0"></span>

## Description

boxplot2D computes summary statistics of a one dimensional projection of a two dimensional data set and plots a sloped boxplot of the statistics into the scatterplot of the two dimensional data set.

## Usage

```
boxplot2D(xy, add.to.plot = TRUE, box.size = 10, box.shift = 0,
angle = 0, angle.type = "0", tukey.style = TRUE, coef.out = 1.5,
coef.h.out = 3, design = "sl", na.rm=FALSE, ...)
```
# Arguments

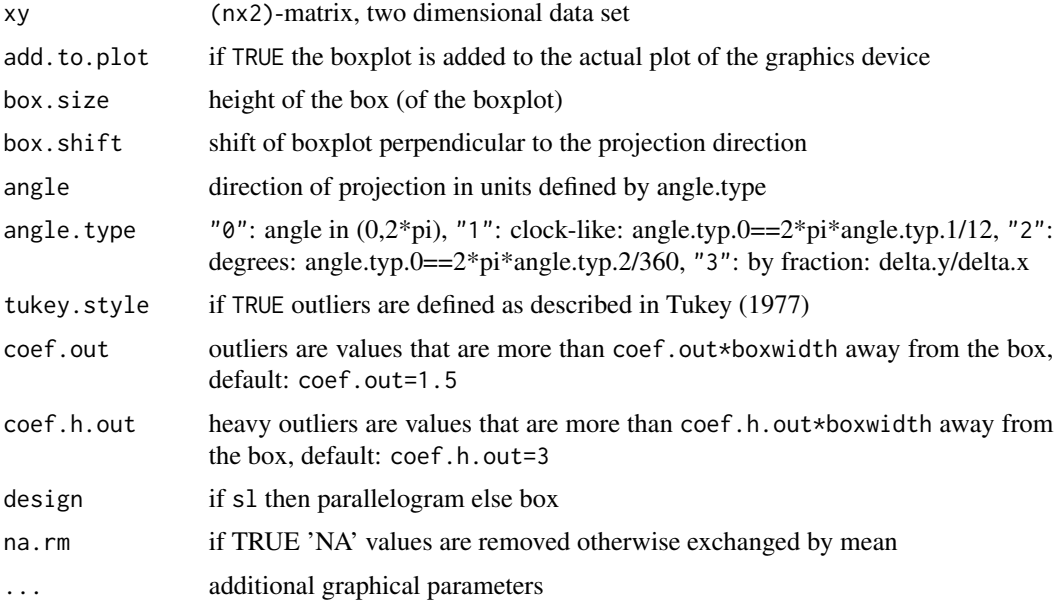

## Note

version 08/2003

# Author(s)

Peter Wolf

# References

Tukey, J. *Exploratory Data Analysis.* Addison-Wesley, 1977.

8 faces and the set of the set of the set of the set of the set of the set of the set of the set of the set of the set of the set of the set of the set of the set of the set of the set of the set of the set of the set of t

#### See Also

[boxplot](#page-0-0)

#### Examples

```
xy<-cbind(1:100, (1:100)+rnorm(100,,5))
par(pty="s")
plot(xy,xlim=c(-50,150),ylim=c(-50,150))
boxplot2D(xy,box.shift=-30,angle=3,angle.typ=1)
boxplot2D(xy,box.shift=20,angle=1,angle.typ=1)
boxplot2D(xy,box.shift=50,angle=5,angle.typ=1)
par(pty="m")
```
faces *Chernoff Faces*

# **Description**

faces represent the rows of a data matrix by faces. plot.faces plots faces into a scatterplot.

#### Usage

```
faces(xy, which.row, fill = FALSE, face.type = 1, nrow.plot, ncol.plot,
   scale = TRUE, byrow = FALSE, main, labels, print.info = TRUE,
   na.rm = FALSE, ncolors = 20, col.nose = rainbow(ncolors),
   col. eyes = rainbow(ncolors, start = 0.6, end = 0.85),
   col.hair = terrain.colors(ncolors), col.face = heat.colors(ncolors),
   col.lips = rainbow(ncolors, start = 0, end = 0.2),
   col.ears = rainbow(ncolors, start = 0, end = 0.2), plot.faces = TRUE, cex = 2)
## S3 method for class 'faces'
plot(x, x.pos, y.pos, face-type = 1, width = 1, height = 1, labels,ncolors = 20, col.nose = rainbow(ncolors), col.eyes = rainbow(ncolors,
       start = 0.6, end = 0.85), col.hair = terrain.colors(ncolors),
       col.face = heat.colors(ncolors), col.lips = rainbow(ncolors,
       start = 0, end = 0.2), col.ears = rainbow(ncolors, start = 0,
       end = 0.2), cex = 2, ...
```
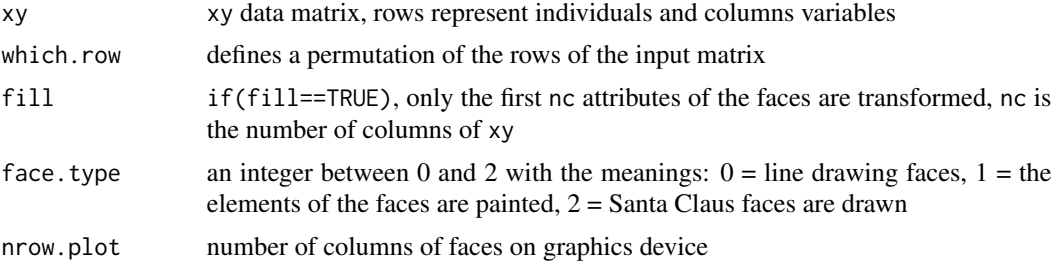

<span id="page-7-0"></span>

#### faces and the set of the set of the set of the set of the set of the set of the set of the set of the set of the set of the set of the set of the set of the set of the set of the set of the set of the set of the set of the

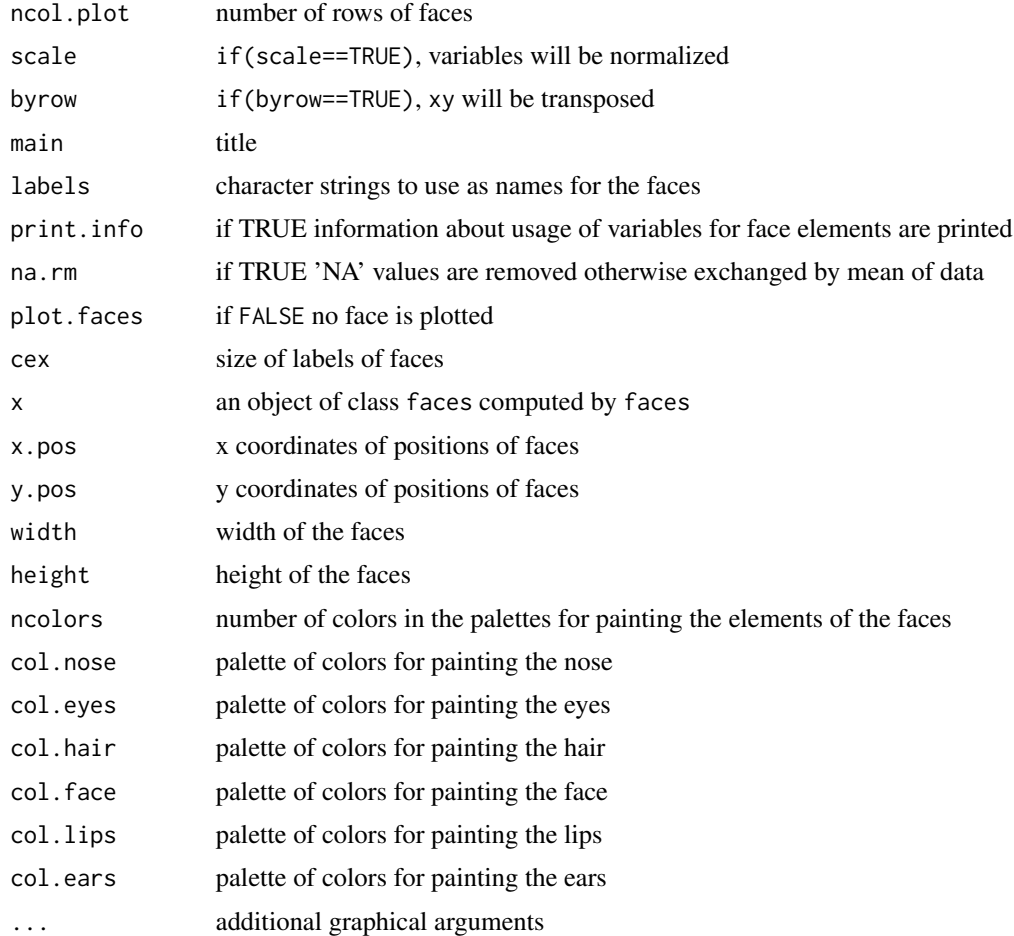

# Details

Explanation of parameters: 1-height of face, 2-width of face, 3-shape of face, 4-height of mouth, 5-width of mouth, 6-curve of smile, 7-height of eyes, 8-width of eyes, 9-height of hair, 10-width of hair, 11-styling of hair, 12-height of nose, 13-width of nose, 14-width of ears, 15-height of ears.

For painting elements of a face the colors of are found by averaging of sets of variables: (7,8) eyes:iris, (1,2,3)-lips, (14,15)-ears, (12,13)-nose, (9,10,11)-hair, (1,2)-face.

Further details can be found in the literate program of faces.

## Value

list of two elements: The first element out \$faces is a list of standardized faces of class faces, this object could be plotted by plot.faces; a plot of faces is created on the graphics device if plot.faces=TRUE. The second list is short description of the effects of the variables.

# Note

version 01/2009

#### <span id="page-9-0"></span>Author(s)

H. P. Wolf

#### References

Chernoff, H. (1973): The use of faces to represent statistiscal assoziation, JASA, 68, pp 361–368. The smooth curves are computed by an algorithm found in Ralston, A. and Rabinowitz, P. (1985): A first course in numerical analysis, McGraw-Hill, pp 76ff. [http://www.wiwi.uni-bielefeld.](http://www.wiwi.uni-bielefeld.de/lehrbereiche/statoekoinf/comet/wolf/wolf_aplpack) [de/lehrbereiche/statoekoinf/comet/wolf/wolf\\_aplpack](http://www.wiwi.uni-bielefeld.de/lehrbereiche/statoekoinf/comet/wolf/wolf_aplpack)

#### See Also

—

## Examples

```
faces()
faces(face.type=1)
faces(rbind(1:3,5:3,3:5,5:7))
data(longley)
faces(longley[1:9,],face.type=0)
faces(longley[1:9,],face.type=1)
plot(longley[1:16,2:3],bty="n")
a<-faces(longley[1:16,],plot=FALSE)
plot.faces(a,longley[1:16,2],longley[1:16,3],width=35,height=30)
set.seed(17)
faces(matrix(sample(1:1000,128,),16,8),main="random faces")
a<-faces(rbind(1:3,5:3,3:5,5:7),plot.faces=FALSE)
plot(0:5,0:5,type="n")
plot(a,x.pos=1:4,y.pos=1:4,1.5,0.7)
# during Christmastime
faces(face.type=2)
```
hdepth *hdepth of points*

## Description

hdepth() computes the h-depths of points.

## Usage

hdepth(tp, data, number.of.directions=181)

#### <span id="page-10-0"></span>iconplot that is a set of the set of the set of the set of the set of the set of the set of the set of the set of the set of the set of the set of the set of the set of the set of the set of the set of the set of the set o

#### Arguments

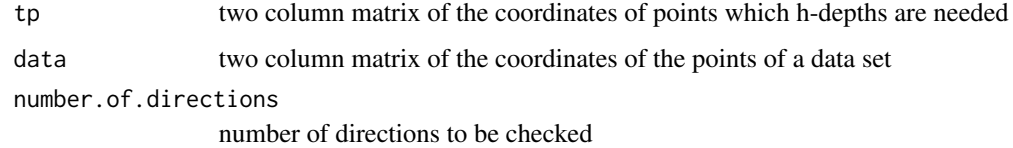

## Details

The function hdepth computes the h-depths of the points tp relative to data set data. If data is missing tp will also be taken as data set.

# Value

the h-depths of the test points

## Note

Version of bagplot: 12/2012

# Author(s)

Peter Wolf

## See Also

[bagplot](#page-1-1)

# Examples

```
# computation of h-depths
data <- cbind(rnorm(40), rnorm(40))
xy <- cbind(runif(50,-2,2),runif(50,-2,2))
bagplot(data); text(xy, as.character(hdepth(xy,data)))
```
iconplot *Icon Plots for Visualization of Contingency Tables*

## Description

An icon plot is a graphical representation of a contingency table. iconplot( computes a icon plot of a data matrix (matrix or data frame) or of an object of class table. Based on argument grp.xy the data set is split into groups. Similarly the graphics region is divided into panels. Then the elements of the groups are visualized within the associated panels.

# Usage

```
iconplot(data
, grp.xy = 2 \sim 1, grp.color = NULL
, grp.icon = NULL
 , colors
 , icons
, vars.to.factors
, panel.reverse.y = FALSE
, panel.space.factor = 0.05
, panel.prop.to.size = c(FALSE, FALSE)
, panel.margin = 0.03, panel.frame = TRUE
, panel.adjust = c(0.5, 0.5), icon.horizontal = TRUE
, icon.stack.type = c("lt", "lb", "rt", "rb")[1], icon.cex = NA
, icon.aspect = 1
, icon.stack.len = NA
, icon.space.factor = 0.3
, icon.grey.levels = 2
, icon.frame = TRUE
, icon.draft = TRUE
, lab.side = c("bl", "br", "tl", "tr")[1], lab.parallel = c(TRUE, TRUE)
 lab.cex = 1, lab.boxes = 2, lab.color = c("#CCCCCC", "white")
, lab.type = c("expanded", "compact")[2]
  lab.n.max = c(20, 30), lab.legend = c("cols","rows","skewed","horizontal","vertical")[2]
  , packer = c("icons", "numbers", "panel.legend", "stars")[1]
  , panel.text = NULL
  mar = rep(1, 4), main
, verbose = !TRUE
, ...)
```
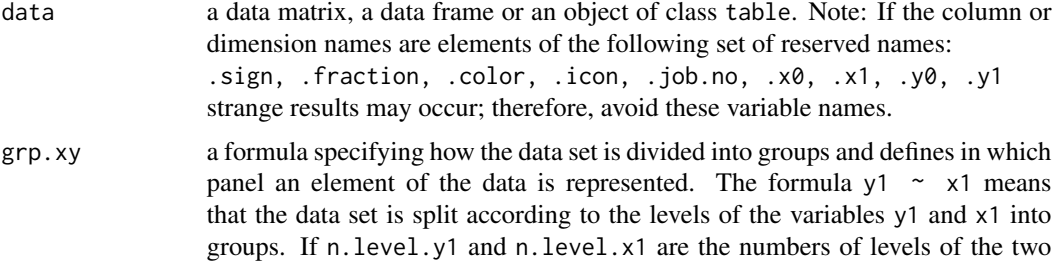

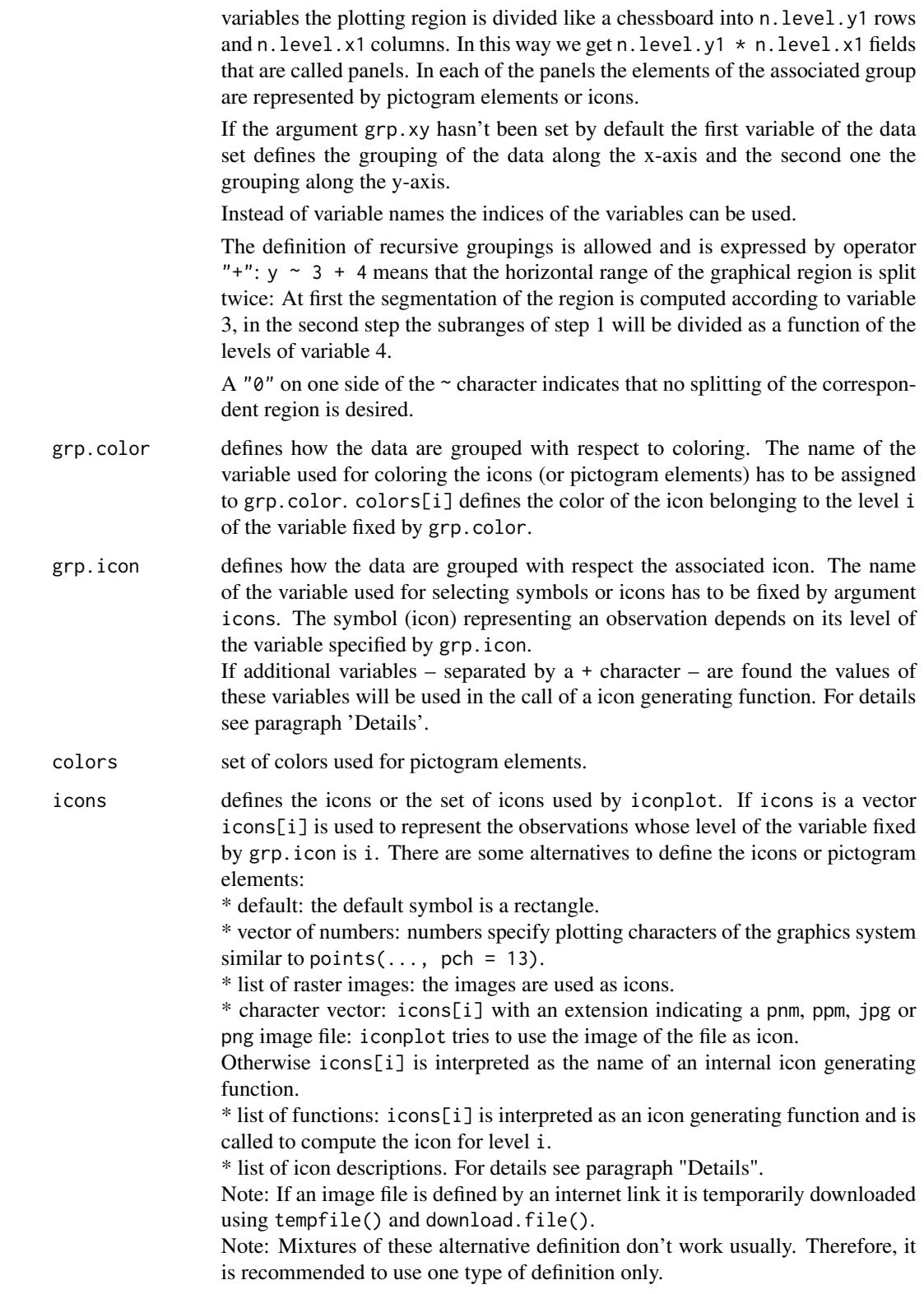

```
vars.to.factors
```
controls the transformation of variables to factors. If missing it is set to TRUE for each of the relevant variables. If vars.to.factors is a vector and if its elements don't have names the variables 1:length(vars.to.factors) are transformed. If vars.to.factors consists of named elements the names indicate the variables to be transformed.

If vars. to. factors  $[i] ==$  FALSE variable i will not be transformed. If vars.to.factors[i] == 1 variable i is transformed to a factor. If vars.to.factors[i]  $\leq$  1 the range of variable i is cut into groups in a way that we approximately get round(1/vars.to.factors[i]) groups and each of the groups approximately contain  $100 \times \text{vars.to.factors}[i]$  percent of the data. If vars.to.factors[i]  $> 1$  the range of variable i will be cut into floor(vars.to.factors[i]) subranges of equal size and you get a factor variable with floor(vars.to.factors[i]) levels.

- panel.reverse.y
	- logical, if TRUE the vertical axis is reversed.
- panel.space.factor

relative space inserted between the panels.

panel.prop.to.size

a vector containing two elements which controls the sizes of the panels. The first entry determines the widths of the panels and the second one their heights. panel.prop.to.size[1] ==  $\theta$  means all panels are of the same width. If panel.prop.to.size[2] ==  $\theta$  the panels are of the same height. A value of 1 indicates that sizes should be computed proportional to the frequencies of the levels. Otherwise the sizes of the panels are fixed proportional to: frequencies^panel.prop.to.size.

- panel.margin controls the margins around the regions of the panels. If this argument is a vector of length four the elements refer to the four sides of the plot: bottom, left, top, and right. If this argument is set to  $c(0, 0.1, 0.5, 0)$  we get no additional margin below the panels and on the right-hand side. However, there will be an upper margin of size 100  $\star$  0.5 percent of the height of the area containing the panels and a margin of size code100 \* 0.1 percent of the width on the left-hand is provided.
- panel.frame logical, if TRUE a border line is drawn around each of the panels.
- panel.adjust controls the adjustment of the panels within their regions. This argument modifies the internal coordinates and do usually not change the appearance of the plot.
- panel.text vector of strings. The text panel.text[i] is written into panel[i]. The texts can be used for short describitions of the contents of the panels. To get an idea of the numbering of the panels you can set panel.text =  $1:20$ .

icon.horizontal

logical, if TRUE the stacks of icons or pictogram elements are plotted horizontally. This argument effects the way how icons are put into the panels.

icon.stack.type

defines the method of plotting the stacks of icons: "r" or "l" are shortcuts for "right" or "left". "t", "b" correspond to "top" and "bottom", respectively. Note: Fractional parts of frequencies are represented by smaller icons. Adding the

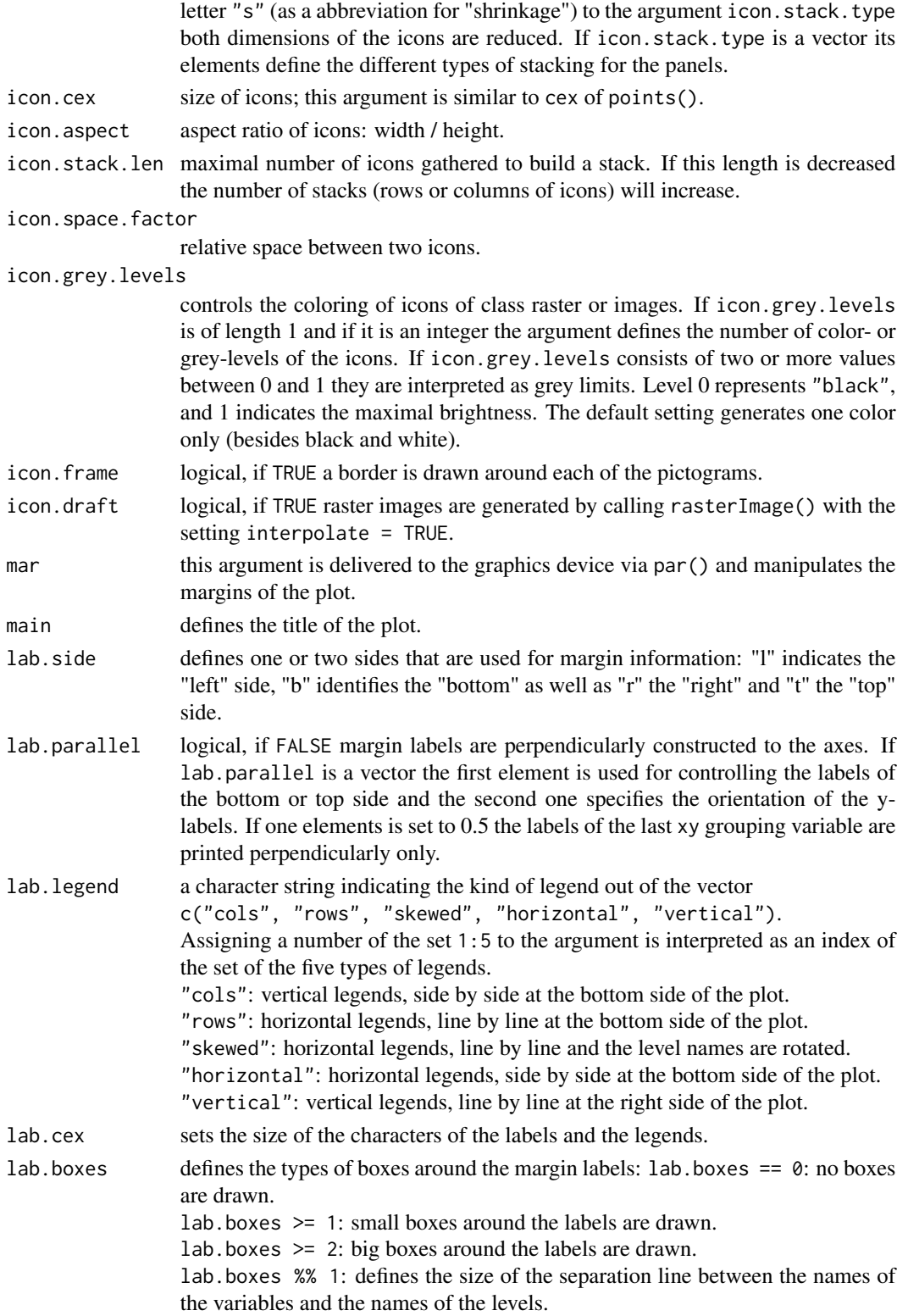

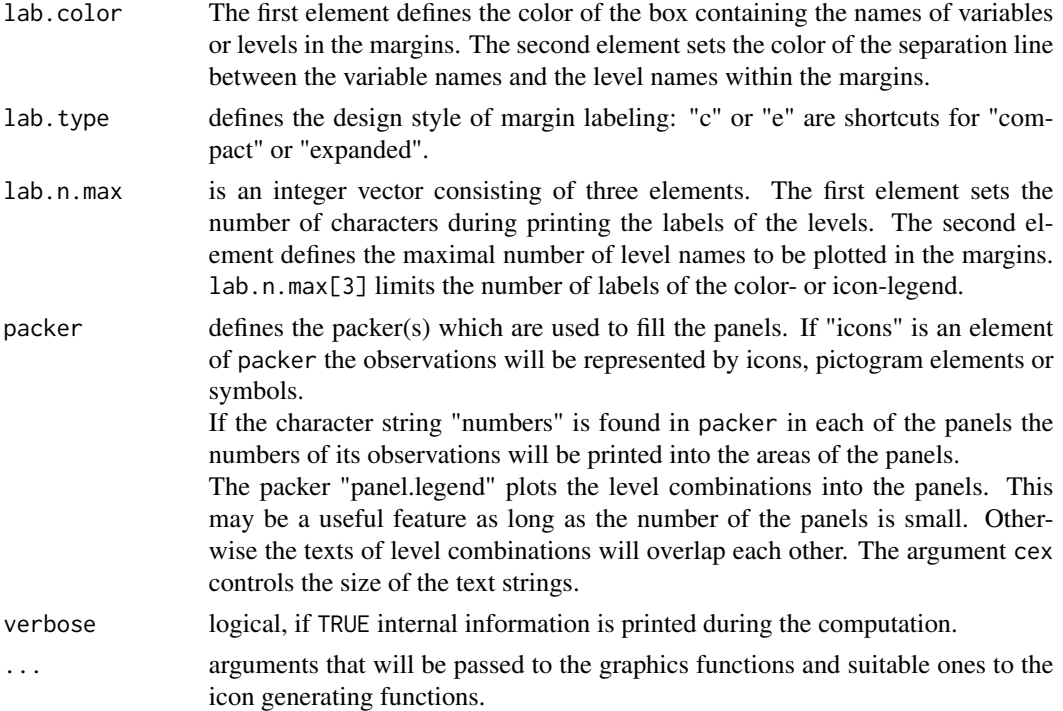

iconplot() constructs an icon plot of a data matrix and a contingency table. In an icon plot each observation of the data set is represented by a small symbol or an image called pictogram or icon. A cell of a contingency table is visualized by a set of icons. The icons of a cell are plotted within a rectangular region which we call panel and an icon plot consists of a lot of panels containing the icons of the cells.

Similar to the layout of contingency tables the set of panels are arranged in a grid-like manner. Considering a high dimensional contingency table you can concentrate on some of the variables and can construct suitable margin tables. Equivalently you can build a lot of icon plots to emphasize your viewpoint. By varying the actual arguments of iconplot() a huge set of appearances of plots results and the nicest one for your purpose can be choosen. table, matrix or data frames can be used as data input of iconplot(). Tables are allowed to have fractional or negative entries; these cases may occur by computing the difference of two tables or by changing the units of counting. Internally a table will be expanded to a data matrix. Fractional numbers are coded in a data matrix by the additional column or variable . fraction, to handle negative numbers the new variable . sign is added.

The argument grp.xy of iconplot defines the variables used for grouping and splitting the data dependent on the levels of the specified variables. Each group is represented within a panel as stated above. Let's have a look at an example: Consider you have a 2x3 contigency table and would like to represent it by an icon plot. So a plot to be constructed should have 2x3 panels and the number of icons of the panels should be given by the cell entries. To get an icon plot with desired panel structure you define the xy-grouping by  $grp.xy = 1 \sim 2$ . This means: The data set has to be split according to the two levels of the first variable and the y-range of the plot has to be divided in two rows of panels. On the other side the second variable defines the grouping

#### iconplot that is a set of the set of the set of the set of the set of the set of the set of the set of the set of the set of the set of the set of the set of the set of the set of the set of the set of the set of the set o

concerning the the x-range and three columns of panels appear. As a result a icon plot is generated that consists of six panels arranged in two rows and three columns. The panels of a fixed level of the first variable are placed side by side, whereas the panels of a fixed level of the second variable are stacked one upon the other and a layout known from a chessboard results. As an example try:  $x \le -$  as.table(matrix(1:6, 2, 3)); iconplot(x, grp.xy = 1 ~ 2) grp.xy = 0 ~ 1 + 2 leads a double grouping on the x-axis and no vertical grouping. grp.xy =  $1 + 2 \approx 3 + 4$ presums four or more variables and splits the graphics region twice along the x- and twice along the y-direction.

Within a panel the entry of one cell is represented. Several arguments control the way how the icons are placed in a panel. The absolute size of the icons can be defined by icon.cex. icon.aspect fixes the aspect ratio of the pictograms (width / height). The elements in a panel are assembled into stacks; the maximal length of these stacks can be set by icon.stack.len; horizontal stacks are plotted if icon.horizontal is TRUE. Framing icons and spacing between them is controlled by the arguments icon.frame and icon.space.factor.

The icons or pictogram elements may be colored dependent on the levels of a variable. The variable has to be established by argument grp.color. A set of colors can be defined by argument colors. Accordingly, the symbols or images are determined by grp. i con and icons.

An icon or pictogram element can be generated by an icon generating function. The result of an icon generating function describes a standardized icon by a set of segments, polygons, splines and texts which are combined in a list. segments: segments are defined by a matrix or a data frame of 5 or 6 columns: Columns 1 to 4 keep the coordinates of the starting and ending points of the segments:  $x.0$ ,  $y.0$ ,  $x.1$ ,  $y.1$ .

The 5th column contains the widths of the segments. The coordinates and the widths have to be choosen in a way that the icon fits pretty well into a plotting field of size 100mm x 100mm assuming the coordinates of the world window defined by: usr =  $c(0, 100, 0, 100)$ .

If the 6th column is available it defines the coloring of the segments. A value of "0" codes the color "white" and the other values are interpreted as usually: "1" means "black" and any other color is processed as col in points, for example. An NA value instead of a color instructs iconplot() to color the segment dependent on the associated level of the variable fixed by grp.color. Segment objects must have the class attribute "segments".

polygon: Polygons are defined by a matrix or data frame of 2 or 3 columns. Colums 1 and 2 store the coordinates of the vertices of the polygon. A third column fixes the coloring of the polygon. The class attribute of this kind of element has to be set to "polygon".

spline: Splines are defined by a matrix or data frame of 3 or 4 columns. Colums 1 and 2 store the coordinates of the points which form the basis of the spline. The third column keeps the line width of the curve. The optional fourth column shows how to color the spline. Splines are identified by class attribute "spline".

text: Text elements of a generated icon are defined by a data frame of 3, 4 or 5 columns. The first two columns of the object store the coordinates of the positions of the text(s). The third element stores the text information and the fourth is used to set the size of the characters. The fifth fixes the coloring of the text. The class attribute of a text element is "text". There are some internal icon generating functions. Here is a list of them:

BI, TL, cross.simple, cross, circle.simple, circle, car.simple, car, nabla, walkman, smiley.blueeye, smiley.normal, smiley, smiley.sad, mazz.man, bike, bike2, heart, bend.sign, fir.tree, comet, coor.system.

iconplot() returns a list consisting of three elements. The first element is the matrix jobs whose lines show some attributes of the panels. In a row of this matrix you find the number of the panel .job.no and the location of the panel (in user coordinates: xmins, xmaxs, ymins, ymaxs). The second element is a copy of the modified data matrix which is used for the construction of the icon plot: Besides the data delivered by the user there are columns showing the colors, icons and coordinates of the pictogram elements. The third element contains the output of par() and describes the graphics device during the computation; this list differs from the parameter settings after leaving iconplot() because the state of graphics parameter before calling iconplot() is restored. These three lists may be helpful if you want to add further graphical elements to the plot.

#### **Note**

Remark: the version of iconplot of this package is an experimental version. Therefore, in the future some of the features may be changed and it is not sure that the function works as described on all types of graphics devices. In case of errors feel free to write a mail. Additional information and examples are found on the web page

[http://www.wiwi.uni-bielefeld.de/lehrbereiche/statoekoinf/comet/wolf/wolf\\_aplpack](http://www.wiwi.uni-bielefeld.de/lehrbereiche/statoekoinf/comet/wolf/wolf_aplpack).

## Author(s)

Hans Peter Wolf

## See Also

mosaicplot, pairs, puticon

#### Examples

```
# HairEyeColor data, grouping by color
iconplot(HairEyeColor,
       grp.color = 1,
       grp.xy = NULL,colors = c("black", "brown", "red", "gold"),
       icon.space.factor = 0,
       iconmath = 2,
       main = "grouping by color")
# HairEyeColor data, grouping by color and symbols
iconplot(HairEyeColor,
       grp.icon = "Sex",
       grp.color = "Hair",grpxy = NULL,
       colors = c("black", "brown", "red", "gold"),
       icons = 18:17,
       icon.frame = FALSE,
       \text{lab. cex} = 0.8,
       icon.space.factor = 0,
       lab.parallel = !FALSE,
       main = "grouping by color and icons")
# HairEyeColor data, grouping by x and color
iconplot(HairEyeColor,
```
## Value

```
grp.xy = "0 \sim 1",grp.color = 2,colors = c("black", "brown", "red", "gold"),
        icon.stack.type = "tr",
        icon.space.factor = c(0, 0.4),
        \text{lab.}\text{cex} =0.7,
        main = "grouping by x and by colors")# 2-dim, 1 split in y, 1 split in x, grouping by color
iconplot(HairEyeColor,
        grp.xy = "1 \sim 3",grp.color = 2,colors = c("brown", "blue", "brown", "green", "green"),\npanel.frame = FALSE,panel.frame
        icon.stack.type = "bl",
        \text{lab. cex} = 0.7,
        main = "grouping by x and y and by colors")# 3-dim, 2 splits in x, 1 split in x, margin labs on the right
iconplot(HairEyeColor,
        grp.xy = "2 \sim 1 + 3",
        grp.color = 2,panel.space.factor = c(0, .1),
        panel.margin = c(.05,.03,.03,.01),icon.stack.type = "lb",
        icon.stack.len = 7,<br>icon.frame = FALSE,
        icon.frame
        icon.space.factor = .0,
        lab.parallel = c(TRUE, FALSE),
        lab.color = c("lightblue", "green"),lab.size = "br",
        \text{lab}.\text{boxes} = 0.2,
        lab.type = "compact",\text{lab. cex} = 0.8,
        main = "grouping: 2~1+3 and by color, margin labs variations")
# 3-dim, 3 splits in y, icon.aspect = NA
iconplot(HairEyeColor,
        grp.xy = "3 + 2 \sim 1",grp.color = 3,panel.margin = 0,
        panel.space.factor = 0.1,
        icon.stack.type = "lb"
        icon.horizontal = TRUE,icon.stack.len = 5,
        icon.space.factor = c(.1, .3),
        icon aspect = NA,
        icon.frame = FALSE,
        \text{lab}.\text{boxes} = 0.3,
        \text{lab}.\text{color} = "grey",lab.size = "tl",
        lab.parallel = TRUE,\text{lab. cex} = 0.7,
        lab.type = "compact",main = "grouping: 3 + 2 \sim 1 and by color")
# 3-dim, plotting characters as icons
```

```
20 iconplot
```

```
data <- as.table(array(0:23, 2:4))
iconplot(data,
       grp.xy = 1 + 2 \approx 3,
       grp.color = 3,grp.icon = 2,
       icon aspect = 2,
       icon.horizontal = TRUE,
       icons = 15:18,
       icon.stack.type = c("lb", "lt", "rb", "rt")[3],icon.frame = FALSE,
       \text{lab. cex} = .6,
       lab.type = "compact",
       main = "1+2 ~ "3")# 3-dim contingency table: panels of different sizes, 1 split in y, 2 in x
# packer numbers
 ## because of computation time
iconplot(Titanic,
       grp xy = 1~3+2,grp.color = 1,packet = c("icons", "numbers"),panel.prop.to.size = 0.5,
       panel.frame = !TRUE,
       panel.margin = .01,
       icon aspect = 0.15,
       icon.stack.type = "lt",
       icon.space.factor = 0.0,
       icon.frame = FALSE,
       lab.size = c("bl","br","tl","tr")[1],
       lab.type = "compact",
       \text{lab. cex} = 0.8,\text{lab}.\text{boxes} = 1.1,
       lab.color = "lightgreen",
       lab.parallel = TRUE,
       main = "different sizes of panels")
# 3-dim contingency table: panels of different sizes, 3 splits in y
 ## because of computation time
iconplot(Titanic,
       grp.xy = "4 + 3 + 1 \sim 0",
       grp.color = 4,colors = c("green", "red"),
       packer = c("icons", "numbers"),
       panel.frame = FALSE,
       panel.margin = .01,
       panel.prop.to.size = .3,
       panel.space.factor = 0.05,
       panel.reverse.y = TRUE,
       icon.space.factor = 0.5,
       lab.side = "1",<br>lab.type = "com= "compact",
       lab.parallel = c(FALSE, TRUE),\text{lab. cex} = 0.7,
       main = "Titanic data, different sizes of panels")
```
iconplot 21

```
# 3-dim contingency table: panels of different sizes
 ## because of computation time
iconplot(Titanic,
        grp.xy = "0 \sim 4 + 3 + 1",
        grp.color = 4,colors = c("green", "red"),panel.frame = FALSE,
        panel.margin = .01,
        panel.prop.to.size = .2,
        panel.space.factor = 0.05,
        panel.reverse.y = TRUE,
        icon.space.factor = 0.5,
        lab.size = "b",
        \lambdalab.type = "compact",
        \text{lab}.\text{boxes} = 0.2,
        lab.parallel = c(FALSE, TRUE),\text{lab. cex} = 0.6,lab.color = c("lightblue"),main = "Titanic data, different widths of panels")
# 3-dim contingency table: panels of different sizes, 3 splits in x
 ## because of computation time
iconplot(Titanic,
        grp.xy = 3 + 2 \approx 1,
        grp.color = 2,panel.prop.to.size = 0.66,
        icon.space.factor = 0.4,
        panel.space.factor = 0.1,
        \text{lab. type} = "c",
        \text{lab. cex} = 0.7,
        \text{lab}.\text{boxes} = 1.2,
        lab.color = c("lightblue"),main = "Titanic: panel.prop.to.size = 0.66")
# comparing iconplot and mosaic plot
# par(mfrow = 2:1)
iconplot(HairEyeColor,
        grp.xy = 2 \sim 1 + 3,
        lab.parallel = c(TRUE, TRUE),colors = "red",panel.reverse.y = TRUE,
        panel.prop.to.size = TRUE,
        icon.space.factor = 0.5,
        icon aspect = 2,
        \text{lab. cex} = .6,
        \text{lab}.\text{boxes} = 1,
        lab.color = "grey",<br># lab.size = "lt",
        # lab.side
        panel.margin = c(0.00, .035, 0.0, .050),main = 'HairEyeColor: grp.xy = 2 \sim 1 + 3')
mosaicplot(HairEyeColor)
# par(mfrow = c(1,1))
```

```
# relative frequences
data <- as.table(Titanic / max(Titanic))
iconplot(data,
        grp.xy = 1 \sim 2 + 3,
        grp.color = 4,panel.frame = FALSE,
        panel.space.factor = 0.05,
        icon.horizontal = !TRUE,
        icon.space.factor = 0.103,
        icon.stack.type = "b",icon aspect = 0.5,
        main = "Titanic: relative frequencies", colors = c("black", "green"))
# negative and fractional cell entries
 ## because of computation time
data <- HairEyeColor; Exp <- margin.table(data, 1)
for( d in 2:length(dim(data)) ){
 Exp <- outer( Exp, margin.table(data, d) ) / sum(data)
}
Diff <- Exp - data
cat("observed:\n"); print(data)
cat("expected:\n"); print(round(Exp, 3))
cat("deviation: expected - observed:\n"); print(round(Diff,3))
iconplot(Diff,
        grp.xy = 1 + .sign \sim 2 + 3,
        grp.color = ".sign",colors = c('red", "green"),panel.reverse.y = TRUE,
        panel.frame = FALSE,
        icon.stack.type = c("t","b"),
        lab.boxes = 1.2,
        lab.color = "lightgreen",
        main = "deviations from expectation: HairEyeColor")
# relative differences of expectations, split according sign
data <- margin.table(Titanic, c(2,1,4)); pT <- prop.table(data)
eT <- outer(outer(margin.table(pT,1), margin.table(pT,2)), margin.table(pT,3))
data <- as.table(pT - eT); data <- data / max(data)
iconplot(data,
        grpxy = Surveyized + Sex + .sign ~ Class,grp.color = ".sign",panel. frame = FALSE,panel.reverse.y = TRUE,
        panel.space.factor = 0.05,
        icon.horizontal = !TRUE,
        icon.stack.type = rep(c("t", "b"), 2),icon aspect = 2,
        icon.space.factor = 0.1,
        \text{lab}.\text{boxes} = 1.2,
        lab.color = "lightgrey",
        main = "Titanic: difference to expectation")
# using a foto as icon, rentals of flats in Goettingen 2015/12
rentels <-
structure(list(Rooms = c(2, 3, 2, 2, 3, 2, 2, 3, 2, NA, 2, 2,
```
#### iconplot 23

```
3, 4, 4, NA, 3, 2, 3, 2, 4, 2, 1, 2), qm = c(43.13, 86, 48, 66.62,
76, 49, 59, 97, 45, 87, 46.39, 71, 65, 100, 75, 178, 94.07, 56,
97, 70, 132, 43, 24, 48), Eur = c(365, 480, 480, 660, 500, 410,
440, 1200, 450, 696, 420, 710, 747.5, 1300, 450, 990, 900, 520,
1020, 1005, 924, 610, 375, 420)), class = "data.frame",
row.names = c(NA, 24L)fname <- system.file("src", "tm1.jpg", package="aplpack") # fname <- "tm1.jpg"
print(fname)
iconplot(rentels,
       grp.xy = Eur ~ qm,
       vars.to.factors = c(1, .5, .3),
       panel.frame = FALSE,
       panel.space.factor = 0.2,
       panel.prop.to.size = 0.7,
        i \text{cons} = fname,
       icon.frame = FALSE,
       icon.space.factor = 0.05,
       lab.parallel = c(TRUE, TRUE),lab.legend = "cols",
       main = "rentels of flats in Goettingen 2015/12")
# size by .fractions, color by rooms
data \le cbind(rentels, .fraction = (rentels[,3] / max(rentels[,3]))^.5)
iconplot(data,
        grp.xy = Eur \sim qm,grp.color = Rooms,
        vars.to.factors = c(1, .5, .3),
        panel. frame = FALSE,panel.space.factor = 0.1,
        panel.prop.to.size = 0.7,
        i \text{cons} = fname,
        icon.stack.type = "s",icon.frame = FALSE,
        icon.space.factor = 0.05,
       \text{lab. cex} = 0.8,main = "size fby .fractions, color by rooms")
# jpg files as icons
 ## because of computation time
data <- as.table(Titanic[2:3,,,,drop=FALSE]) / 10
fname1 <- system.file("src", "walkman-r.jpg", package="aplpack") # fname1 <- "walkman-r.jpg"
fname2 <- system.file("src", "pw-esch.jpg", package="aplpack") # fname2 <- "pw-esch.jpg"
p.set <- c(fname1, fname2)
iconplot(data,
       grp.xy = 2 \sim 3+1,
        grp.color = 1,grp.icon = 3,
        icons = p.set,
        colors = c("blue", "green"),
        panel.space.factor = 0.05,
       panel.prop.to.size = c(.5, .5, 1),
        icon aspect = 1,icon.space.factor = .10,
        icon.horizontal = TRUE
        icon.draft = FALSE,
```

```
icon.stack.type = c("lb", "lt", "rb", "rt")[1],icon.~grey.~levels = list(2, 10),lab.side = "t", lab.cex = .7,
       main = "walkman and pw icons, scaled subset of Titanic")
# files of different types as icons
 ## because of computation time
fname3 <- system.file("src", "pw-esch.ppm", package="aplpack") # fname3 <- "pw-esch.ppm"
fname4 <- system.file("src", "pw-esch.png", package="aplpack") # fname4 <- "pw-esch.png"
p.set <- c(fname2, fname3, fname4)
iconplot(trees,
        grp xy = Girth ~ Height,grp.icon = Height,
        grp.color = Volume,
       vars.to.factors = c(Volume = 4, Girth = 3, Height = 3),panel.space.factor = 0.05,
       panel.prop.to.size = c(.7, .45),
       panel.frame = FALSE,
       icons = p.set,
        icon.cex = 14,
        icon.grey. levels = 6, icon.space.factor = 0.05)# using raster graphics objects as icons
data <- as.table(Titanic[1:2,,,,drop=FALSE])/10
image1 \leq as.raster( matrix( c(1, 0, 1, 1, 0, 1, 1, 0, 1), ncol = 3, nrow = 3))
image2 \leq -as.raster( matrix( c(1, 0, 1, 0, 0, 0, 1, 0, 1), ncol = 3, nrow = 3))iconplot(data,
       grp.xy = 2 \sim 4+1,
       grp.color = 1,grp.icon = 4,
       colors = c("blue", "green"),icons = list(image1, image2),icon aspect = 1,
       icon.space.factor = .10,
       icon.horizontal = TRUE,
       icon.draft = FALSE,
       icon.stack.type = c("lb", "lt", "rb", "rt")[1],icon.~grey.~levels = list(2, 10),lab.side = "t", lab.cex = .7, main = "some Titanic data")
# using internal generator "fir.tree"
 ## because of computation time
data <- trees
iconplot(data,
       grp.color = 3,grp.xy = 1 \approx 2,
       vars.to.factor = c(5, 5, 8),
       icons = "fir.tree",
        colors = rainbow(8, start = .1, end = .5),
       icon.frame = FALSE,
       lab.legend = 2,
       \text{lab.cex} = 0.7,
       main = "grouping by vars and by colors")
```

```
iconplot 25
```

```
# using different internal generators
data <- trees
iconplot(data,
        grp.color = 1,grp.xy = 1 \approx 2,
        grp.icon = 2,
        colors = c("orange", "green", "orange", "red"),
        icons = c("nabla", "BI", "walkman", "car.simple", "bike", "circle"),
        vars.to.factor = c(3,6),
        lab.legend = 2,\text{lab. cex} = 0.7,
        main = "grouping by vars, by icons and by colors")
# Traveller plot proposed by M. Mazziotta and A. Pareto
Mazzi.Pareto <-
structure(list(Region = c("Piemonte", "Valle d'Aosta", "Lombardia",
"Trentino-Alto Adige", "Veneto", "Friuli-Venezia Giulia", "Liguria",
"Emilia-Romagna", "Toscana", "Umbria", "Marche", "Lazio", "Abruzzo",
"Molise", "Campania", "Puglia", "Basilicata", "Calabria", "Sicilia",
"Sardegna"), Mean = c(98.74, 104.07, 101.38, 106.1, 104.38, 105.55,
102.76, 103.62, 101.84, 103.52, 102.05, 97.88, 102.9, 91.43,
94.12, 96.78, 93.55, 92.59, 96.29, 100.45), Penalty = c(0.43,
4.23, 0.64, 0.63, 0.77, 0.34, 0.29, 0.46, 0.27, 0.22, 0.15, 0.82,
1.3, 1.02, 0.37, 0.21, 2.37, 0.51, 0.31, 0.76), MPI = c(98.3,
99.84, 100.74, 105.47, 103.61, 105.21, 102.47, 103.16, 101.57,
103.3, 101.9, 97.06, 101.6, 90.42, 93.75, 96.58, 91.18, 92.08,
95.98, 99.69)), .Names = c("Region", "Mean", "Penalty", "MPI"
), row.names = c(NA, -20L), class = "data.frame")
dm <- cbind(Mazzi.Pareto,
           col = as.factor(rep(1:4, 5)), # as.factor!!
           row = as.factor(rep(1:5, each = 4))) # as.factor!!
iconplot(dm, verbose = !TRUE, x.text = 60, y.text = -10, #t3sgrp xy = row \sim col,gp.icon = 0 + Mean + Penalty + Region,
        vars.to.factor = FALSE,
        icons = "mazz.man",
        panel.reverse.y = TRUE,
        icon.space.factor = 0,
        icon.frame = FALSE,
        lab.parallel = TRUE,lab.side = c("", ""),
        main = "Traveller plot")
# definition of a check list, tally or 'Krebholz'
check.list <- function(x, colors = rainbow(length(x))){
 num.split \le function(x, div = 5){
   x.name \leftarrow as.charAter(substitute(x))xn \leftarrow \text{lapply}(x, function(x))c(rep(div, x %/% div), if( 0 < (h < x %% div) ) h )
   \lambdalen <- max(sapply(xn, length))
   xn <- lapply( xn, function(x) c(x, rep(0, len - length(x) )))
   xn \leq -\text{matrix}(\text{unlist}(xn), \text{ncol} = \text{len}, \text{byrow} = \text{TRUE})xn <- as.table(xn)
   dimnames(xn) <- list( seq( along = x ), 1:len)
```

```
names(dimnames(xn)) <- c(x.name, "Blocks")
   xn
 }
 x.split \leftarrow num.split(x)rownames(x.split) <- paste(sep = ":", 1:length(x), x)
 iconplot(x.split,
          grp.xy = 1 \sim 2,
          grp.col = 1,
          colors = colors,
          panel.space.factor = c(0.4, 0.3),
          panel.frame = FALSE,
          icon.stack.len = 5,
          icon.space.factor = c(0.4, 0),
          icon.asp = NA,<br>icon.frame = FALSE,
          icon.frame
          lab.side = "1",<br>lab.cex = 0.7,lab.cex
          main = paste("score of", substitute(x)))
 x.split
}
set.seed(13); data <- sample(1:50, size = 15)
check.list(data)
```
plothulls *plothulls for data peeling*

## Description

plothulls plots convex hulls of a bivariate data set.

#### Usage

```
plothulls(x, y, fraction, n.hull = 1, main, add = FALSE, col.hull,lty.hull, lwd.hull, density = 0, ...)
```
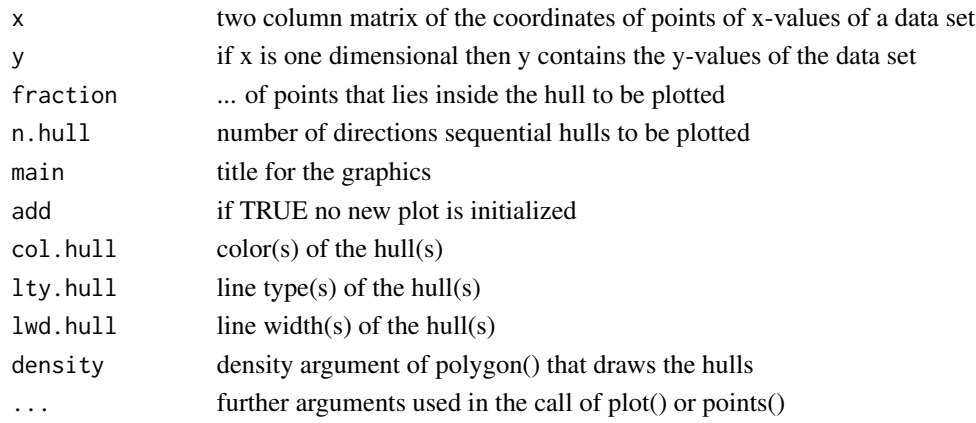

#### <span id="page-26-0"></span>plothulls 27 and 27 and 28 and 28 and 28 and 28 and 28 and 28 and 28 and 28 and 27 and 27 and 27 and 27 and 28

#### Details

The function plothulls computes hulls of a bivariate data set using the function chull. After finding a hull the hull maybe plotted. Then the data points of the hull will be removed and the hull of the remaining points is computed. The style of plotting a hull depends on the setting of col.hull, lty.hull, lwd.hull and density. density=NA has the effect that the regions of the hulls are filled by a color. Using fraction you can plot a single hull. n.hull defines the number of hull that should be drawn one after the other.

## Value

The hull(s) are stored as a list of matrices with two columns, the innermost first and so on.

#### Note

Version of plothulls: 10/2013

## Author(s)

Peter Wolf

# References

Green, P.J. (1981): Peeling bivariate data. In: Interpreting Multivariate Data, V. Barnett (ed.), pp 3-19, Wiley. Porzio, Giovanni C., Ragozini, Giancarlo (2000): Peeling multvariate data sets: a new approach. Quanderni di Statistica, Vol. 2.

## See Also

[bagplot](#page-1-1)

## Examples

```
# 10 hulls computed from the faithful data and plotted
plothulls(faithful, n.hull=10, lty.hull=1)
# plotting additionally a hull with 90 percent of points within the hull
plot(faithful)
plothulls(faithful, fraction=.90, add=TRUE, col.hull="red", lwd.hull=3)
# hull with 10 percent of points within the hull
plothulls(faithful, fraction=.10, col.hull="red", lwd.hull=3)
# first 3 hulls of the cars data set
n < -3plothulls(cars, n.hull=n, col.hull=1:n, lty.hull=1:n)
# 5 hulls represented by colored regions
n < -5\text{cols} \leq \text{heat}.\text{colors}(9)[3:(3+n-1)]plothulls(cars, n.hull=n, col.hull=cols, lty.hull=1:n, density=NA, col=0)
points(cars, pch=17, cex=1)
# 6 hulls: regions colored and boundaries shown
n < - 6cols <- rainbow(n)
plothulls(cars, n.hull=n, col.hull=cols, lty.hull=1:n, density=NA, col=0)
```
<span id="page-27-0"></span>plothulls(cars, n.hull=n, add=TRUE, col.hull=1, lwd.hull=2, lty=1, col=0)

plotsummary *graphical summaries of variables of a data set*

## Description

plotsummary shows some important characteristics of the variables of a data set. For each variable a plot is computed consisting of a barplot, an ecdf, a density trace and a boxplot.

## Usage

```
plotsummary(data, trim = 0, types = c("stripes", "ecdf", "density", "boxplot"),
            y.sizes = 4:1, design = "chessboard", main, mycols = "RB")
```
## Arguments

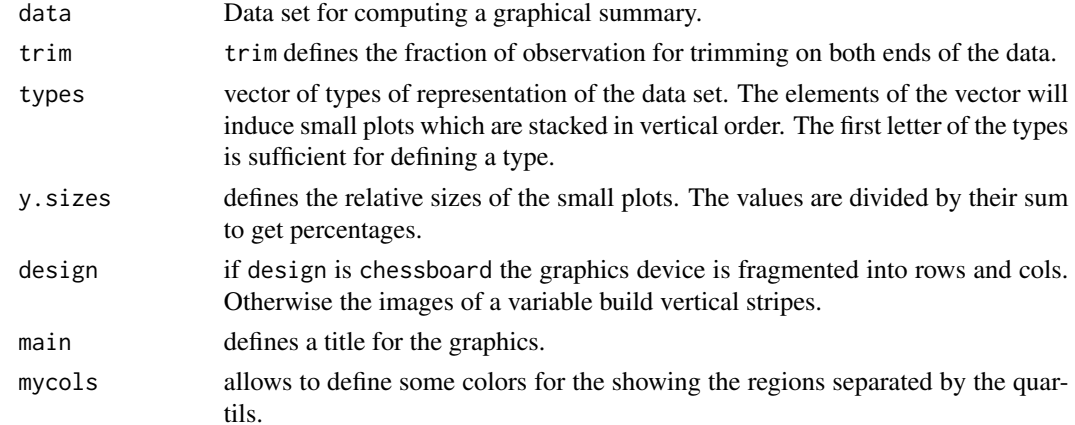

#### Details

plotsummary can be use for a quick and dirty inspection of a data matrix or a list of variables. Without further specification some representation of each of the variables is built and stacked into a plot. The sizes of the types of representation can be set as well as the layout design of the graphics device. It is helpful to trim the data before processing because outliers will often hide the interesting characteristics.

## Author(s)

Peter Wolf, pwolf@wiwi.uni-bielefeld.de

#### See Also

[pairs](#page-0-0), [summary](#page-0-0), [str](#page-0-0)

#### <span id="page-28-0"></span>puticon and the contract of the contract of the contract of the contract of the contract of the contract of the contract of the contract of the contract of the contract of the contract of the contract of the contract of th

## Examples

```
##---- Should be DIRECTLY executable !! ----
##-- ==> Define data, use random,
##--\tor do help(data=index) for the standard data sets.
plotsummary(cars)
plotsummary(cars, types=c("ecdf", "density", "boxplot"),
            y.sizes = c(1,1,1), design ="stripes")
plotsummary(c(list(rivers=rivers, co2=co2), cars), y.sizes=c(10,3,3,1), mycols=3)
plotsummary(cars, design="chessboard")
# find all matrices in your R
ds.of.R <- function(type="vector"){
  dat <- ls(pos=grep("datasets",search()))
  dat.type <- unlist(lapply(dat,function(x) {
     num <- mode(x<-eval(parse(text=x)))
     num <- ifelse(is.array(x),"array",num)
     num <- ifelse(is.list(x),"list",num)
     num <- ifelse(is.matrix(x),"matrix",num)
     num <- ifelse(is.data.frame(x),"matrix",num)
     num <- ifelse(num=="numeric","vector",num)
     num }))
  return(dat[dat.type==type])
}
namelist <- ds.of.R("matrix")
# inspect the matrices one after the other
for(i in seq(along=namelist)){
  print(i); print(namelist[i])
 xy <- get(namelist[i])
  # plotsummary(xy,y.sizes=4:1,trim=.05,main=namelist[i])
  # Sys.sleep(1)
}
```
puticon *Add Icon(s) to a Plot*

#### Description

puticon() draws icons at the coordinates given by x and y.

#### Usage

puticon( $x = 0$ ,  $y = 0$ , icon = "", grey.levels = 0.5, icon.cex = 10, color = "red", ..., adj =  $c(0.5, 0.5)$ , xpd = NA)

#### Arguments

 $x$ , y numeric vectors of coordinates where to plot icon(s). If  $x$  is missing some information about internal icon generators are printed or plotted.

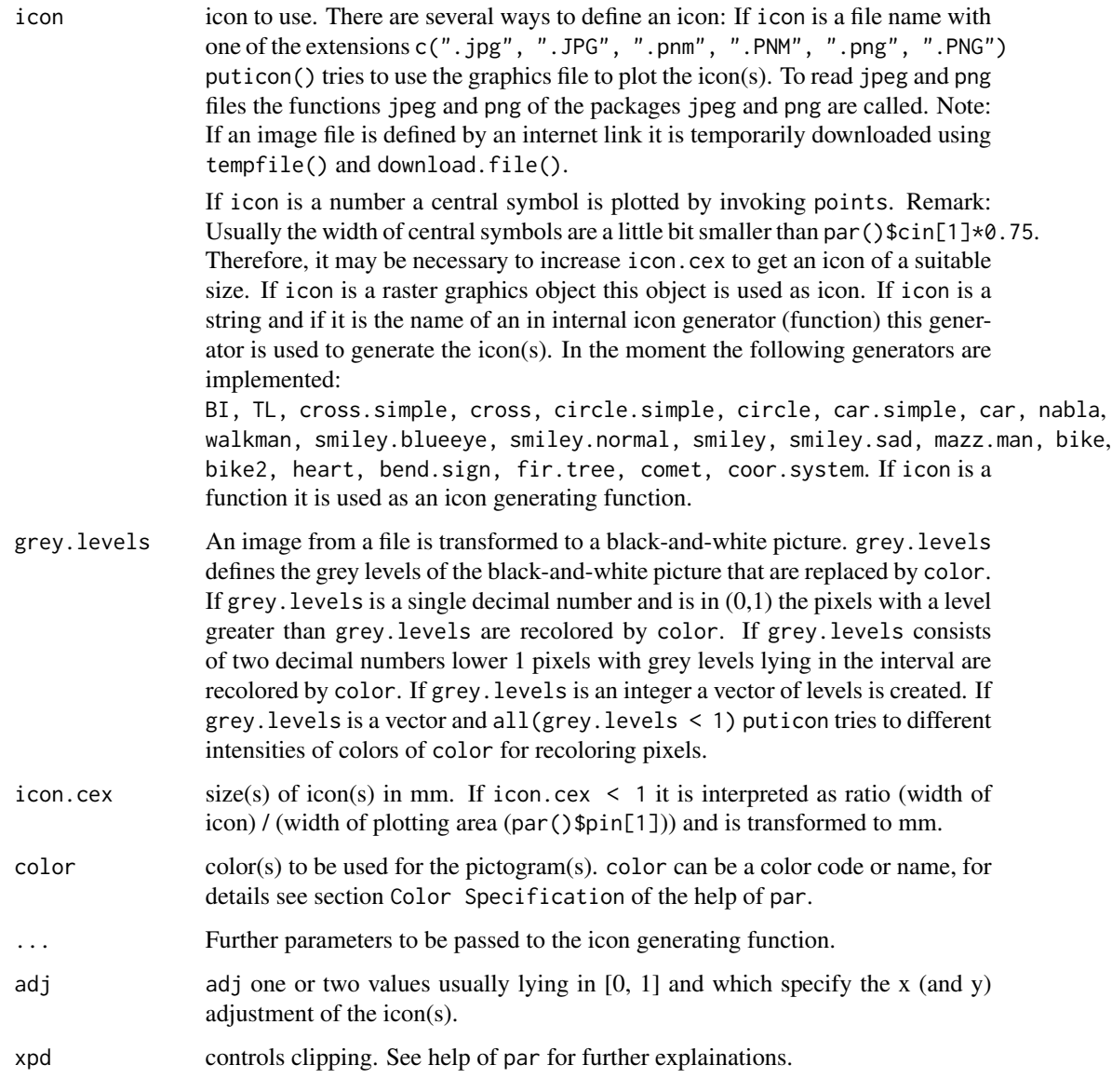

For details concerning icon generating function see the help of iconplot(). If puticon() is called without argument x and icon is an empty string a list of internal generators will be returned. If x is missing and icon is the name of an internal generator a standardized version of the icon is plotted and the arguments of the generator (function) are printed.

# Value

Usually Null is returned. However, if no coordinates are set and the name of an internal generator is assigned to icon puticon returns the definition of the generator function.

#### puticon 31

#### Note

Remark: the version of puticon of this package is an experimental version. Therefore, in the future some of the features may be changed and it is not sure that the function works as described on all types of graphics devices. In case of errors feel free to write a mail. Additional information and examples are found on the web page

[http://www.wiwi.uni-bielefeld.de/lehrbereiche/statoekoinf/comet/wolf/wolf\\_aplpack](http://www.wiwi.uni-bielefeld.de/lehrbereiche/statoekoinf/comet/wolf/wolf_aplpack).

#### Author(s)

Peter Wolf

## References

under construction

## See Also

points, rasterImage, iconplot

#### Examples

```
# representation of data set "trees" by plotting characters
x \le - trees[,1]; y \le - trees[,2]; colors \le - rainbow(100)[floor(trees[,3])]
plot(x, y, type = "n")pution(x, y, icon = 1, color = colors, icon.csv = 15, lwd = 6)for(i in seq(along = x)){
  puticon(x[i], y[i], icon = i - 25 \star ( i > 25),
          color = "red", icon.cex = 7, lwd = 4)}
# representation of data set "trees" by fir.tree icons
x \leftarrow \text{trees[, 1]; } y \leftarrow \text{trees[, 2]; colors \leftarrow \text{rainbow}(100)[floor(\text{trees[, 3]})]plot(x, y, type = "n")puticon(x, y, icon = "fir.tree", icon.cex = 10, color = colors,
        height = y / 50, width = x / 10)
# standardized design of icon generator "fir.tree" and its definition
puticon( icon = "fir.tree" )
# list of implemented icon generators / generator functions
puticon()
# demo of internal icon generator functions
h <- puticon(); n \leq length(h); y \leq -1 + ((1:n)-1)plot(1:n, xlim = c(0, n + 4), ylim = c(0, n / 2 + 4), type = "n")
for(i in 1:n)
 puticon(i, y[i] + (0:1), h[i], icon.cex = 3 + (1:2), color = 3:4)
text(1:n - 0.3, y - 1, h, adj = c(0, 0.5))# some smileys and Bielefeld logos of different colors and different sizes
plot(1:100, type = "n")n <- 15; set.seed(26); x <- seq(10, 90, length = n); y <- runif(n, 10, 90)
sizes \leq 5 + (1:n) / 4; my.color = rainbow(n); h \leq 2 + (1:n)^0.5
puticon(x, y, icon = "BI", icon.cex = sizes, color = my.color)
pution(x + h, y + h, icon = "smiley", color = my-color, icon.csv = sizes)
```

```
# icons with some letters
n \le -150; plot(1:n, 1:n, type = "n", xlab = "", ylab = "")x \le runif(n, 1, n); y \le runif(n, 1, n); colors \le sample(rainbow(n))
for(i in 1:n)
  puticon(x[i], y[i], icon = "TL", icon.cex = 20,
          shiftY = runif(1, -10, 10), color = colors[i],
          L = paste(sample(leters, sample(1:5, size = 1)), collapse = ""))# a modern painting
plot(1:20, xlim = c(-7, 22), ylim = c(-7, 22), type = "n", axes = FALSE,
   xlab = "", ylab = "")rect(-7, -7, 22, 22, col = "gray")n <- 100; set.seed(13); colors <- sample(rainbow(n)); CEX <- sort(runif(n, 2, 21))
for(i in 1:n){
  icon <- c("cross.simple", "cross", "circle.simple", "circle")[[sample(1:4, 1)]]
  puticon(runif(1, -5,20), runif(1, -5, 20), icon,
          icon.cex = CEX[i], z = runif(1, 0.20, 0.45),
          whole = runif(1, 0.1, 0.6), color = colors[i])}
# Traveller plot proposed by M. Mazziotta and A. Pareto.
# M. Mazziotta, A. Pareto (2016):
# Non-compensatory Aggregation of Social Indicaters: An Icon Representation.
# url{http://link.springer.com/chapter/10.1007/978-3-319-05552-7_33}
Mazzi.Pareto <-
 structure(list(Region = c("Piemonte", "Valle d'Aosta", "Lombardia",
 "Trentino-Alto Adige", "Veneto", "Friuli-Venezia Giulia", "Liguria",
 "Emilia-Romagna", "Toscana", "Umbria", "Marche", "Lazio", "Abruzzo",
 "Molise", "Campania", "Puglia", "Basilicata", "Calabria", "Sicilia",
 "Sardegna"), Mean = c(98.74, 104.07, 101.38, 106.1, 104.38, 105.55,
 102.76, 103.62, 101.84, 103.52, 102.05, 97.88, 102.9, 91.43,
 94.12, 96.78, 93.55, 92.59, 96.29, 100.45), Penalty = c(0.43,
 4.23, 0.64, 0.63, 0.77, 0.34, 0.29, 0.46, 0.27, 0.22, 0.15, 0.82,
 1.3, 1.02, 0.37, 0.21, 2.37, 0.51, 0.31, 0.76), MPI = c(98.3,
 99.84, 100.74, 105.47, 103.61, 105.21, 102.47, 103.16, 101.57,
 103.3, 101.9, 97.06, 101.6, 90.42, 93.75, 96.58, 91.18, 92.08,
 95.98, 99.69)), .Names = c("Region", "Mean", "Penalty", "MPI"
 ), row.name = c(NA, -20L), class = "data-frame")plot(0, xlim = c(0.5, 4.5), ylim = c(0.83, 4.9),axes = FALSE, xlab = "", ylab = ""')x \leq -\text{rep}(1:4,5) - 1; y \leq -\text{rep}(5:1, \text{ each } = 4)puticon( x, y, "mazz.man", icon.cex = 15, color = 1,
         Mean = Mazzi.Pareto$Mean, Penalty = Mazzi.Pareto$Penalty,
         Region = Mazzi.Pareto$Region, x.text = 70, y.text = -10 )
# some cars
plot(1:1000, type = "n", axes = FALSE, xlab = "", ylab = "")
n <- 200; set.seed(13); x <- runif(n, -100, 1100); y <- runif(n, -100, 1100)
colors <- sample(rainbow(n))
for( i in 1:n ){
  puticon(x[i], y[i], icon = "car", icon.cex = runif(1, 10, 20),
           width = runif(1, \theta, 1), height = runif(1, \theta, 1), color = colors[i])
}
# fuzzy scatter plots as icons
plot(-30:120, -30:120, type = "n", axes = FALSE, xlab = "", ylab = "")
```
#### puticon and 33 and 33 and 33 and 33 and 33 and 33 and 33 and 33 and 33 and 33 and 33 and 33 and 33 and 33 and 33 and 33 and 33 and 33 and 33 and 33 and 33 and 33 and 34 and 35 and 35 and 35 and 35 and 35 and 35 and 35 and

```
set.seed(13)
 puticon(50, 50, icon = "coor.system", icon.cex = .8, color = "blue",
          xxx = list(rnorm(20, 50, 15)), yyy = list(rnorm(100, 50, 15)*1000),
          axes = TRUE)
 puticon(x = c(20, 100, 95), y = c(100, 110, -45), icon = "coor.system",
          icon.cex = c(20, 30), color = c("green", "red", "magenta"),xxx = list(c(30, 50, 70), c(10, 20), c(80, 90, 10)),yyy = list(c(20, 60, 30), c(10, 20), c(10, 80, 90)), pcex = 10)
 # Marilyn Monroe or R icons via internet
 plot(1:20, type = "n", axes = FALSE, xlab = "", ylab = "")
 f1 <- "http://www.radiopaula.cl/wp-content/uploads/2014/03/marilyn-monroe-3-andrew-fare.jpg"
 ## Not run: puticon(15, 17, icon = f1, icon.cex = 40, color = NA)
 ## Not run: puticon( c(6, 9, 12, 15), c(15, 13, 11, 9), icon = f1, icon.cex = 20,
     color = rainbow(4), grey. levels = 20)## End(Not run)
 ## Not run: puticon( 4, 8, icon = f1, icon.cex = 40, color = "green", grey.levels = c(0.5, 0.9))
 ## Not run: puticon(10, 4, icon = f1, icon.cex = 40, color = "blue", grey.levels = c(0.0, 0.6))
 plot(1:20, type = "n", axes = FALSE, xlab = "", ylab = "")f1 <- "https://developer.r-project.org/Logo/Rlogo-4.png"
 ## Not run: puticon(15, 17, icon = f1, icon.cex = 40, color = NA)
 ## Not run: puticon( c(6, 9, 12, 15), c(15, 13, 11, 9), icon = f1, icon.cex = 20,
     color = rainbow(4), grey. levels = 20)## End(Not run)
 ## Not run: puticon( 4, 8, icon = f1, icon.cex = 40, color = "green", grey.levels = c(0.5, 0.9))
 ## Not run: puticon(10, 4, icon = f1, icon.cex = 40, color = "blue", grey.levels = c(0.0, 0.6))
 # simple raster graphics
 plot(1:20, pch = 1:20)
 pution(1:20, sample(1:20), icon = 15, icon.csv = 20)image1 \leq as.raster( matrix( c(1,1,1,1,0,1,1,1), ncol = 3, nrow = 3))
  image2 \leq 1 as.raster( matrix( c(0,1,0,1,0,1,0,1,0), ncol = 3, nrow = 3))
  image3 \leq a.s.raster( matrix( c(0,0,0,0,1,0,0,0,0), ncol = 3, nrow = 3))puticon( 7, 14, icon = image1, icon.cex = .5, col = "orange")
 puticon( c(5, 10), c(5,5), icon = image2, icon.cex = c(.1, .2), color = 3:4)
 puticon( 17, 10, icon = image3, icon.cex = .30, col = "yellow")
  # demo "my.house" of writing a generator function to generate icons
 my.house \le function(col1 = 2, col2 = 3, col3 = 4){
    # initialize result object
   result <- NULL
    # compose object of type "polygon" consisting of
    # x-, y-values and colors
   x \leq -c(0, 1, 1, 0, 0, 1, 0.5, 0, 1) \times 55 + 20y \leq -c(0, 0, 1, 1, 0, 1, 1.65, 1, 0) * 55 + 5res <- data.frame( x, y, color = col2)
    # add class "polygon" to the object and store it in "result"
   class(res) <- c(class(res), "polygon"); result <- c(result, list(res))
    # compose another object of type "polygon"
    res <- data.frame(x[c(1, 3, 4, 2)], y[c(1, 3, 4, 2)], color = col3)
    # add class "polygon" to the object and store it in "result"
   class(res) <- c(class(res), "polygon"); result <- c(result, list(res))
   n \leftarrow length(x)# compose object of type "segments" consisting of
    # x1-, y1-, x2-, y2-values, line widths and colors
    res \le - data.frame(x[-n], y[-n], x[-1], y[-1], lwd.mm = 5, color = col1)
```

```
# add class "segments" to the object and store it in "result"
  class(res) <- c(class(res), "segments"); result <- c(result, list(res))
  # output result object
  result
}
plot(1:100, type = "n")n <- 50; x <- runif(n, 10, 90); y <- runif(n, 10, 90)
colors \le rainbow(n); sizes \le 5 + sample(1:n) / 2
pution(x, y, icon = my.house, icon.cex = sizes,col1 = sample(colors), col2 = sample(colors), col3 = sample(colors) )
# demo "my.star" of writing a generator function to generate icons
my.star <- function(xx = 1:5, max.xx, star.txt = "..."){
  if(missing(max.xx)) max.xx <- max(xx)
  n \leq length(xx); xx \leq 50 * xx / max.xx
  colors <- rainbow(n); result <- NULL
  # compose object of type "segments" consisting of
  # x1-, y1-, x2-, y2-values, line widths and colors
  if( n > 1 ){
    x \le -\sin(2 \times \pi) \times (1:\pi) / \pi) \times xx + 50y \le -\cos(2 \times \pi) \times (1:n) / n \times xx + 50res \le data.frame( 50, 50, x, y, lwd.mm = 2, color = colors)
  } else {
    res <- data.frame( 50, 50, x, y, width = 30, color = colors)
  }
  # add class "segments" to the object and store it in "result"
  class(res) <- c(class(res), "segments"); result <- c(result, list(res))
  # compose object of type "text" consisting of
  # x-, y-values, text, sizes of the text and colors
  res <- data.frame( 85, 20, txt = star.txt, t.cex.mm = 20, color = "blue")
  # add class "text" to the object and store it in "result"
  class(res) <- c(class(res), "text"); result <- c(result, list(res))
  # output result object
  result
}
plot(1:100, type = "n")for(i in 1:10){
  puticon( runif(1, 0, 100), runif(1, 0, 100), icon = my.star, icon.cex = 20,
           xx = list(runif(14, 2, 10)), max.xx = 10, star.txt = letters[i])
}
```
skyline.hist skyline.hist *computes a skyline plot which is special histogram.*

## **Description**

The function skyline.hist draws several histograms in one plot. The resulting image may look like a skyline.

# skyline.hist 35

# Usage

```
skyline.hist(x, n.class, n.hist = 1, main, ylab="density",
             night = FALSE, col.bars = NA, col.border = 4, lwd.border = 2.5,n.shading = 6, lwd.shading = 2, col.shading = NA, lty.shading = 3,
           pcol.data = "green", cex.data = 0.3, pch.data = 16, col.data = 1,
             lwd.data = .2, permutation = FALSE,
             xlab, xlim, ylim, new.plot=TRUE, bty="n", ...)
```
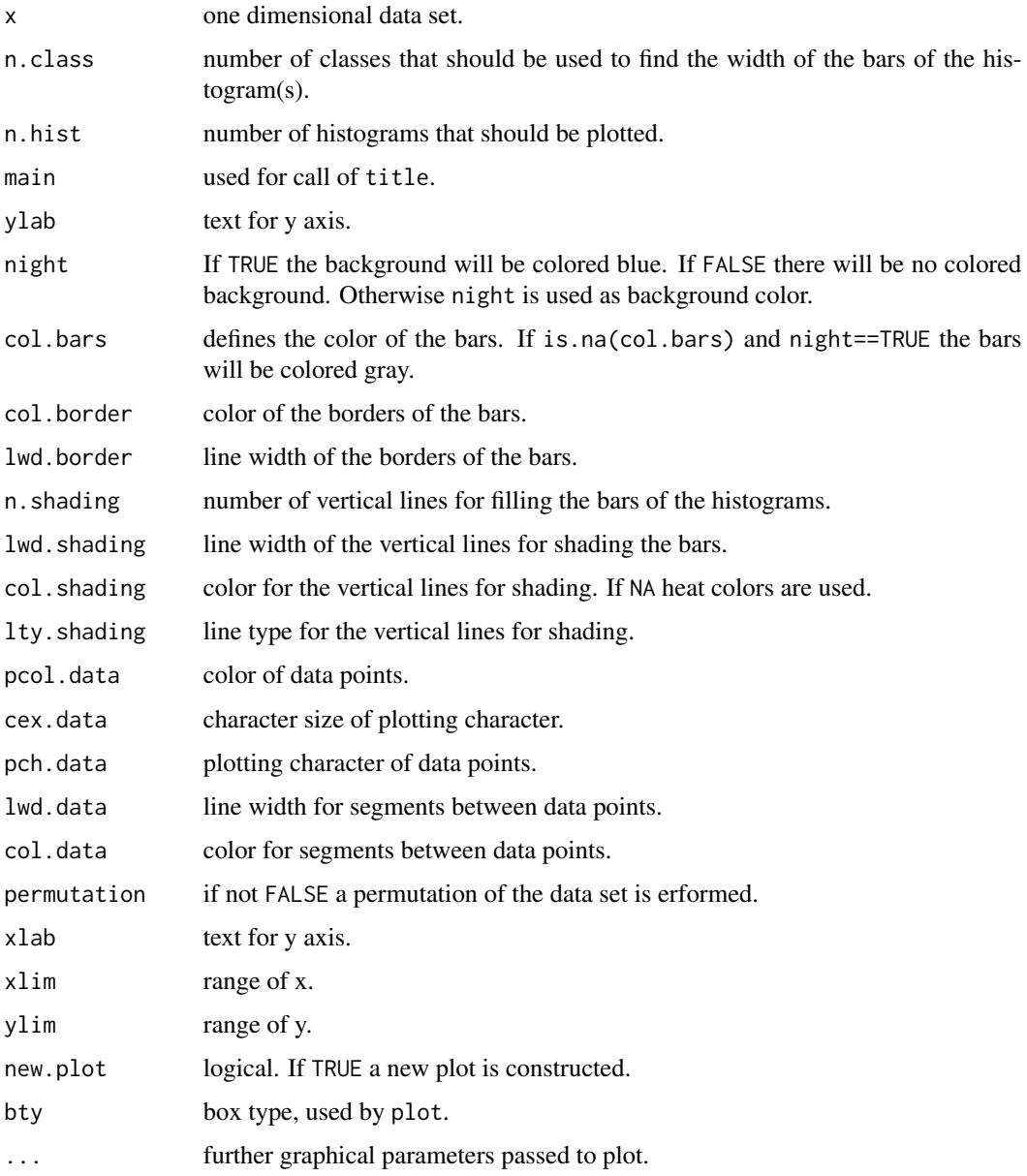

skyline.hist computes several histograms and plots them one upon the other. The histograms differ in the positions of the first cells, but all cells have the same width. The parameters n.class and n.hist have the greatest effect on the design of the result. col.border allows to color the border of the rectangular boxes of the histogram bars. col.bars defines the fill color of the bars. n.shading defines the number of vertical lines of type lty.shading and width lwd.shading that are drawn within the boxes. Another feature of skyline.hist is to represent the data points. The data points of a cell are plotted according their x-values and their ranks (within the points of the cell). The resulting points are connected by line segments and you will see a time series running from bottom to top in each cell. The points and lines can be specified by pcol.data, cex.data, pch.data, lwd.data, col.data. To get rid of the original order of the data you can permutated them (permutation=1). The "skyline" of the plot may be similar to the skyline of a town and the vertical lines may look like small windows of buildings. In Young et. al. you find "shaded histograms". These histograms have triggered the idea of skyline.hist and the representation of a one dimensional data set by laying histograms on top of otheroverlied histograms.

## Value

The result of a call of hist is returned.

## Author(s)

Peter Wolf, pwolf@wiwi.uni-bielefeld.de

#### References

F.W. Young, R.M. Valero-Mora, M. Friendly (2006): Visual Statistics. Wiley, p207–208.

#### See Also

[hist](#page-0-0), [density](#page-0-0)

## Examples

```
# dev.off()
print(par())
 par(mfrow=c(1,1))for(n.c in c(2,4,8)){ # some values for n.class
   for(n.h in c(2,4,3)){# some values for number of n.hist
       n.s < -9 # value for number of vertical lines
       skyline.hist(co2, n.shading = n.s, n.hist = n.h ,n.class = n.c,
                    night = n.h==3, col.border = n.h!=4)}
 }
 par(mfrow = c(1,1))skyline.hist(x=rivers, n.class=4, n.hist=2, n.shading=0, main="rivers",
            cex.data=.5, lwd.data = .2, col.data = "green", pcol.data = "red",
            col.border=NA, night=FALSE, ylab="density")
 skyline.hist(x=rivers, n.class=4, n.hist=5, n.shading=0, main="rivers",
            cex.data=.5, lwd.data = 1, col.data = "green", pcol.data = "red",
```
<span id="page-35-0"></span>

<span id="page-36-0"></span>slider 37

```
col.border=NA, night="blue" , ylab="density", col.bars =NA)
skyline.hist(x=rivers, n.class=10, n.hist=2, n.shading=0, main="rivers",
          cex.data=.5, lwd.data = 1, col.data = "green", pcol.data = "red",
          col.border=NA, night=FALSE , ylab="density", col.bars = "lightblue")
skyline.hist(x=rivers, n.class=10, n.hist=1, n.shading=0, main="rivers",
          cex.data=1, lwd.data = 0, col.data = "green", pcol.data = "red",
          col.border=NA, night=FALSE , ylab="density", col.bars = "lightblue" )
skyline.hist(x=rivers, n.class=6, n.hist=1, n.shading=0, main="rivers",
          cex.data=0.1, 1wd.data = 2, col.data = "red", pool.data = "green",night="orange" , ylab="density", col.bars = "white", col.border=1 )
skyline.hist(x=rivers, n.class=6, n.hist=1, n.shading=0, main="rivers",
          cex.data=0.1, lwd.data = 2, col.data = "red", pcol.data = "green",
           col.border=NA, night=FALSE , ylab="density", col.bars = "lightblue")
skyline.hist(x=rivers, n.class=6, n.hist=1, n.shading=5, col.shading = "blue",
          main="rivers",
          cex.data=0.1, lwd.data = 1, col.data = "black", pcol.data = "green",
          col.border=NA, night=FALSE , ylab="density", col.bars = "green")
skyline.hist(x=rivers, n.class=6, n.hist=3, n.shading=5, col.shading = "blue",
          main="rivers", col.bars = "green",
          cex.data=0.1, lwd.data = 1, col.data = "black", pcol.data = "green",
          col.border="white", night="magenta" , ylab="density")
skyline.hist(x=rivers, n.class=6, n.hist=4, n.shading=5, col.shading = "blue",
          main="rivers",
          cex.data=0.8, lwd.data = 1, col.data = "blue", pcol.data = "red",
          col.border=NA, night=FALSE , ylab="density", col.bars = "green")
```
slider *slider / button control widgets*

#### Description

slider and gslider construct a Tcl/Tk-widget with sliders and buttons to demonstrate the effects of variation of parameters on calculations and plots.

## Usage

slider(sl.functions, sl.names, sl.mins, sl.maxs, sl.deltas, sl.defaults, but.functions, but.names, no, set.no.value, obj.name, obj.value, reset.function, title, prompt=FALSE, sliders.frame.vertical=TRUE)

gslider(sl.functions, sl.names, sl.mins, sl.maxs, sl.deltas, sl.defaults, but.functions, but.names, no, set.no.value, obj.name, obj.value, reset.function, title, prompt=FALSE, sliders.frame.vertical=TRUE, hscale=1, vscale=1, pos.of.panel = c("bottom","top","left","right")[1])

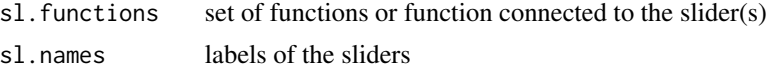

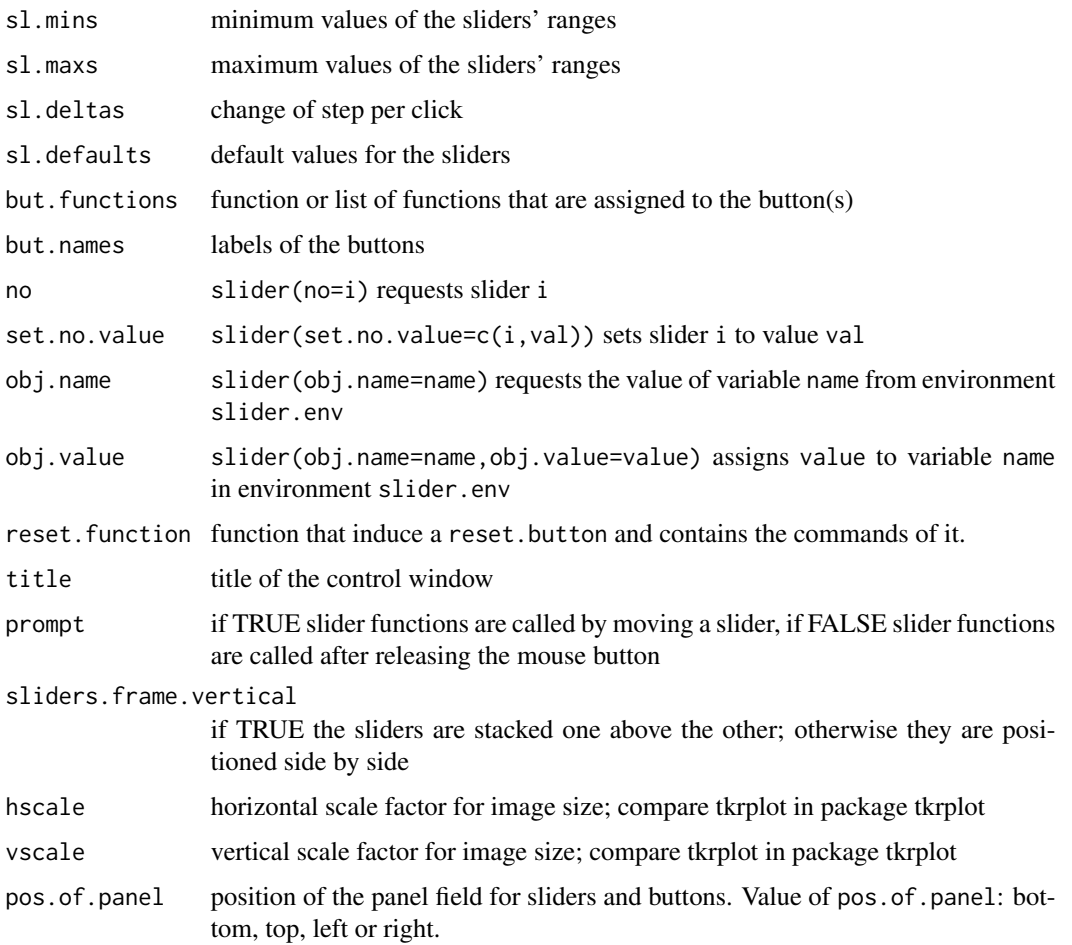

slider constructs a separated panel for controlling the parameters whereas gslider integrates a graphical device and buttons and sliders within one window.

The following actions can be done: a) definition of (multiple) sliders and buttons, b) request or specification of slider values, and c) request or specification of variables in the environment slider.env. The management takes place in the environment slider.env. If slider.env is not found it is generated.

Definition ... of sliders: First of all you have to define sliders, buttons and the attributes of them. Sliders are established by six arguments: sl.functions, sl.names, sl.minima, sl.maxima,sl.deltas, and sl.defaults. The first argument, sl.functions, is either a list of functions or a single function that contains the commands for the sliders. If there are three sliders and slider 2 is moved with the mouse the function stored in sl.functions[[2]] (or in case of one function for all sliders the function sl.functions) is called.

**DEFINITION** ... of buttons: Buttons are defined by a vector of labels but.names and a list of functions: but.functions. If button i is pressed the function stored in but.functions[[i]] is called.

## slider and the state of the state of the state of the state of the state of the state of the state of the state of the state of the state of the state of the state of the state of the state of the state of the state of the

**REQUESTING** ... a slider: slider(no=1) returns the actual value of slider 1, slider(no=2) returns the value of slider 2, etc. You are allowed to include expressions of the type slider(no=i) in functions describing the effect of sliders or buttons.

 $$ can be included in the functions defining the effects of moving sliders or pushing buttons.

VARIABLES ... of the environment slider.env: Sometimes information has to be trransferred back and forth between functions defining the effects of sliders and buttons. Imagine for example two sliders: one to control p and another one to control q, but they should satisfy: p+q=1. Consequently, you have to correct the value of the first slider after the second one was moved. To prevent the creation of global variables store them in the environment slider.env. Use slider(obj.name="p.save",obj.value=1 to assign value 1-slider(no=2) to the variable p.save . slider(obj.name=p.save) returns the value of variable p.save.

Dependencies The function gslider depends on package tkrplot.

## Value

Using slider in definition mode slider returns the value of new created the top level widget. slider(no=i) returns the actual value of slider i. slider(obj.name=name) returns the value of variable name in environment slider.env. gslider return in definition mode the result of tkrplot which was called to construct the widget.

## Author(s)

Hans Peter Wolf

## Examples

```
# example 1, sliders only
if(interactive()){
## This example cannot be run by examples() but should work in an interactive R session
plot.sample.norm<-function(){
refresh.code<-function(...){
  mu<-slider(no=1); sd<-slider(no=2); n<-slider(no=3)
  x<-rnorm(n,mu,sd)
  plot(x)
 }
 slider(refresh.code,sl.names=c("value of mu","value of sd","n number of observations"),
     sl.mins=c(-10,.01,5),sl.maxs=c(+10,50,100),sl.deltas=c(.01,.01,1),sl.defaults=c(0,1,20))
}
plot.sample.norm()
}
# example 2, sliders and buttons
if(interactive()){
## This example cannot be run by examples() but should work in an interactive R session
plot.sample.norm.2<-function(){
refresh.code<-function(...){
  mu<-slider(no=1); sd<-slider(no=2); n<-slider(no=3)
   type= slider(obj.name="type")
```

```
x<-rnorm(n,mu,sd)
  plot(seq(x),x,ylim=c(-20,20),type=type)
 }
 slider(obj.name="type",obj.value="l")
 slider(refresh.code,sl.names=c("value of mu","value of sd","n number of observations"),
     sl.mins=c(-10,.01,5),sl.maxs=c(10,10,100),sl.deltas=c(.01,.01,1),sl.defaults=c(0,1,20),
      but.functions=list(
              function(...){slider(obj.name="type",obj.value="l");refresh.code()},
              function(...){slider(obj.name="type",obj.value="p");refresh.code()},
              function(...){slider(obj.name="type",obj.value="b");refresh.code()}
      ),
      but.names=c("lines","points","both"))
}
plot.sample.norm.2()
}
# example 2a, sliders and buttons and graphics in one window
if(interactive()){
## This example cannot be run by examples() but should work in an interactive R session
plot.sample.norm.2<-function(){
refresh.code<-function(...){
  mu<-slider(no=1); sd<-slider(no=2); n<-slider(no=3)
   type= slider(obj.name="type")
  x<-rnorm(n,mu,sd)
  plot(seq(x),x,ylim=c(-20,20),type=type)
 }
 slider(obj.name="type",obj.value="l")
gslider(refresh.code,sl.names=c("value of mu","value of sd","n number of observations"),
     sl.mins=c(-10,.01,5),sl.maxs=c(10,10,100),sl.deltas=c(.01,.01,1),sl.defaults=c(0,1,20),
      but.functions=list(
              function(...){slider(obj.name="type",obj.value="l");refresh.code()},
              function(...){slider(obj.name="type",obj.value="p");refresh.code()},
              function(...){slider(obj.name="type",obj.value="b");refresh.code()}
      ),
      but.names=c("lines","points","both"))
}
plot.sample.norm.2()
}
# example 3, dependent sliders
if(interactive()){
## This example cannot be run by examples() but should work in an interactive R session
print.of.p.and.q<-function(){
refresh.code<-function(...){
   p.old<-slider(obj.name="p.old")
   p<-slider(no=1); if(abs(p-p.old)>0.001) {slider(set.no.value=c(2,1-p))}
  q<-slider(no=2); if(abs(q-(1-p))>0.001) {slider(set.no.value=c(1,1-q))}
   slider(obj.name="p.old",obj.value=p)
   cat("p=",p,"q=",1-p,"\n")
 }
 slider(refresh.code,sl.names=c("value of p","value of q"),
      sl.mins=c(0,0),sl.maxs=c(1,1),sl.deltas=c(.01,.01),sl.defaults=c(.2,.8))
 slider(obj.name="p.old",obj.value=slider(no=1))
```

```
}
print.of.p.and.q()
}
# example 4, rotating a surface
if(interactive()){
## This example cannot be run by examples() but should work in an interactive R session
R.veil.in.the.wind<-function(){
  # Mark Hempelmann / Peter Wolf
  par(bg="blue4", col="white", col.main="white",
      col.sub="white", font.sub=2, fg="white") # set colors and fonts
  refresh.code<-function(...){
    samp \leftarrow function(N,D) N*(1/4+D)/(1/4+D*N)z<-outer(seq(1, 800, by=10), seq(.0025, 0.2, .0025)^2/1.96^2, samp) # create 3d matrix
   h<-100
    z[10:70,20:25]<-z[10:70,20:25]+h; z[65:70,26:45]<-z[65:70,26:45]+h
   z[64:45,43:48]<-z[64:45,43:48]+h; z[44:39,26:45]<-z[44:39,26:45]+h
   x<-26:59; y<-11:38; zz<-outer(x,y,"+"); zz<-zz*(65<zz)*(zz<73)
    cz<-10+col(zz)[zz>0];rz<-25+row(zz)[zz>0]; z[cbind(cz,rz)]<-z[cbind(cz,rz)]+h
    theta<-slider(no=1); phi<-slider(no=2)
    persp(x=seq(1,800,by=10),y=seq(.0025,0.2,.0025),z=z,theta=theta,phi=phi,
          scale=T, shade=.9, box=F, ltheta = 45,
          lphi = 45, col="aquamarine", border="NA",ticktype="detailed")
  }
  slider(refresh.code, c("theta", "phi"), c(0, 0),c(360, 360),c(.2, .2),c(85, 270) )
}
R.veil.in.the.wind()
}
```
slider.bootstrap.lm.plot

*interactive bootstapping for lm*

# Description

slider.bootstrap.lm.plot computes a scatterplot and adds regression curves of samples of the data points. The number of samples and the degree of the model are controlled by sliders.

# Usage

```
slider.bootstrap.lm.plot(x, y, ...)
```
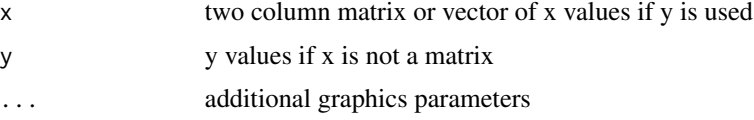

slider.bootstrap.lm.plot draws a scatterplot of the data points and fits a linear model to the data set. Regression curves of samples of the data are then added to the plot. Within a Tcl/Tk control widget the degree of the model, the repetitions and the start of the random seed are set. After modification of a parameter the plot is updated.

## Value

a message about the usage

#### Author(s)

Hans Peter Wolf

#### References

 $\sim$   $\sim$ 

## See Also

[plot](#page-0-0)

## Examples

```
## Not run:
## This example cannot be run by examples() but should be work in an interactive R session
 daten<-iris[,2:3]
 slider.bootstrap.lm.plot(daten)
```
## End(Not run)

slider.brush *interactive brushing functions*

## Description

These functions compute a pairs plot or a simple xy-plot and open a slider control widget for brushing.

slider.brush.pairs computes a pairs plot; the user defines an interval for one of the variables and in effect all data points in this interval will be recolored.

slider.brush.plot.xy computes an xy-plot; the user defines a interval for a third variable z and all points  $(x, y)$  will be recolored red if the z value is in the interval.

## Usage

```
slider.brush.pairs(x, ...)
slider.brush.plot.xy(x, y, z, ...)
```
<span id="page-41-0"></span>

#### <span id="page-42-0"></span>slider.brush 43

#### Arguments

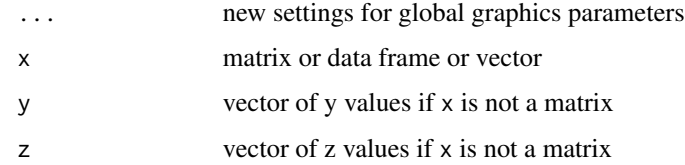

## Details

slider.brush.pairs draws a pairs plot of the data set x. The first slider defines the lower limit of the interval and the second its width. By the third slider a variable is selected. All data points for which the selected variable is in the interval are recolored red.

slider.brush.plot.xy draws an xy-plot of the data set x. The first slider defines the lower limit of the interval of z values and the second one its width. All data points for which the variable z is in the interval are recolored red.

## Value

a message about the usage

## Author(s)

Hans Peter Wolf

#### References

W. S. Cleveland, R. A. Becker, and G. Weil. The Use of Brushing and Rotation for Data Analysis. InW. S. Cleveland and M. E. McGill, editors, Dynamic Graphics for Statistics. Wadsworth and Brooks/Cole, Pacific Grove, CA, 1988.

## See Also

[pairs](#page-0-0), [plot](#page-0-0)

#### Examples

- ## Not run:
- ## This example cannot be run by examples() but should be work in an interactive R session slider.brush.pairs(iris)
- ## End(Not run)
- ## Not run:
- ## This example cannot be run by examples() but should be work in an interactive R session slider.brush.plot.xy(iris[,1:3])

## Description

The functions slider.hist and slider.density compute histograms and density traces whereas some parameter are controlled by sliders.

slider.hist computes a histogram; the number of classes is defined by a slider.

slider. density computes a density trace; width and type of the kernel are defined by sliders.

## Usage

```
slider.hist(x, panel, ...)
slider.density(x, panel, ...)
```
## Arguments

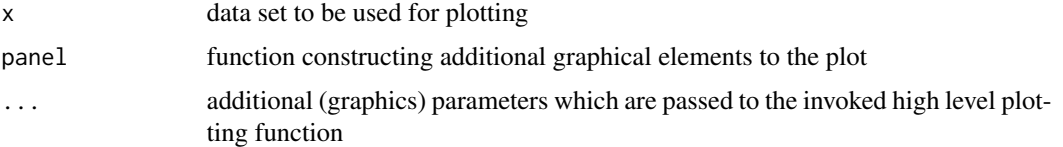

#### Details

slider.hist draws a histogram of the data set x by calling hist and opens a Tcl/Tk widget with one slider. The slider defines the number of classes of the histogram. Changing the slider results in redrawing of the plot. For further details see the help page of hist. rug is used as the default panel function.

slider.density draws a density trace of the data set x by plot(density(...)) and opens a Tcl/Tk-widget with two sliders. The first slider defines the width of the density trace and the second one the kernel function: "1-gaussian", "2-epanechnikov", "3-rectangular", "4-triangular", "5-biweig Changing one of the sliders results in a redrawing of the plot. For further details see the help page of density. rug is used as the default panel function.

#### Value

a message about the usage

#### Author(s)

Hans Peter Wolf

#### References

 $\sim$   $\sim$ 

# <span id="page-44-0"></span>slider.lowess.plot 45

## See Also

[hist](#page-0-0), slider

# Examples

```
## Not run:
## This example cannot be run by examples() but should be work in an interactive R session
  slider.hist(log(islands))
## End(Not run)
## Not run:
## This example cannot be run by examples() but should be work in an interactive R session
slider.density(rivers,xlab="rivers",col="red")
## End(Not run)
## Not run:
## This example cannot be run by examples() but should be work in an interactive R session
slider.density(log(rivers),xlab="rivers",col="red",
  panel=function(x){
    xx<-seq(min(x),max(x),length=100)
    yy<-dnorm(xx,mean(x),sd(x))
    lines(xx,yy)
    rug(x)
    print(summary(yy))
  }
\mathcal{L}## End(Not run)
```
slider.lowess.plot *interactive lowess smoothing*

## Description

slider.lowess.plot computes an xy-plot of the data and adds LOWESS lines. The smoother span and the number of iterations are selected by sliders.

## Usage

```
slider.lowess.plot(x, y, ...)
```
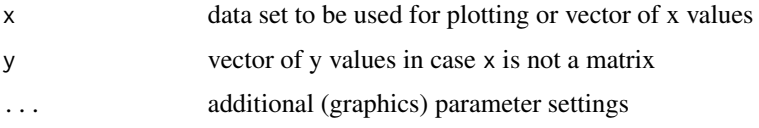

slider.lowess.plot computes a scatterplot of the data. Then a LOWESS smoother line is added to the plot. For more details about the lowess parameters f and iter take a look at the help page of lowess. The parameters are set by moving sliders of the control widget. The first slider defines the smoother span f and the second one the number of iterations.

## Value

a message about the usage

#### Author(s)

Hans Peter Wolf

## References

for references see help file of lowess

# See Also

[lowess](#page-0-0), slider

## Examples

```
## Not run:
```
## This example cannot be run by examples() but should be work in an interactive R session slider.lowess.plot(cars)

## End(Not run)

slider.smooth.plot.ts *interactive Tukey smoothing*

## Description

slider.smooth.plot.ts computes smooth curves of a time series plot by Tukey's smoothers. The kind of smoothing is controlled by a Tcl/Tk widget.

## Usage

```
slider.smooth.plot.ts(x, ...)
```
## Arguments

x time series

... additional graphical parameters

<span id="page-45-0"></span>

# <span id="page-46-0"></span>slider.split.plot.ts 47

## Details

slider.smooth.plot.ts draws the time series x. The user selects a filter of the set c("3RS3R", "3RSS", "3RSR", "3R", " step by step and the resulting curve is added to the plot. The selection is performed by pressing a button of the control widget of slider.smooth.plot.ts. The button reset restarts the smoothing process.

## Value

a message about the usage

#### Author(s)

Hans Peter Wolf

# References

Tukey, J. W. (1977). Exploratory Data Analysis, Reading Massachusetts: Addison-Wesley.

# See Also

[plot](#page-0-0), [smooth](#page-0-0)

## Examples

```
## Not run:
```
## This example cannot be run by examples() but should be work in an interactive R session slider.smooth.plot.ts(rnorm(100))

## End(Not run)

slider.split.plot.ts *interactive splitting of time series*

## Description

slider.split.plot.ts plots linear fitted lines or summary statistics in sections of a time series. The sections are controlled by sliders.

# Usage

```
slider.split.plot.ts(x, type="l", ...)
```
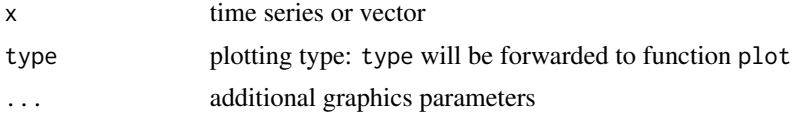

slider.split.plot.ts draws a time series plot and let you define sections of the series by fixing a limit on the time scale as well as a window width. The whole range of the series is partitioned in pieces of the same length in a way that the fixed limit will be one of the section limits. Then linear models are fitted and plotted in the sections. Alternatively – by pressing the button fivenum summary – summary statistics are drawn instead of the model lines.

The first slider fixes the width of the sections and the second one the limit between two of them.

By clicking on button linear model or fivenum summary the user switches between drawing model curves and five number summary.

## Value

a message about the usage

# Author(s)

Hans Peter Wolf

#### See Also

[plot](#page-0-0)

## Examples

```
## Not run:
```
## This example cannot be run by examples() but should be work in an interactive R session slider.split.plot.ts(as.vector(sunspots)[1:100])

## End(Not run)

slider.stem.leaf *construction of stem and leaf display interactively*

#### Description

'slider.stem.leaf' computes a stem and leaf display within a graphics device. The parameters are controlled by a control widget.

#### Usage

slider.stem.leaf(x, main = main)

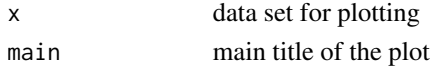

<span id="page-47-0"></span>

<span id="page-48-0"></span>The function 'slider.stem.leaf' allows the user to construct a stem and leaf display within a graphics device. The main parameters will be set by a Tcl/Tk control widget. The line rule is selected by pressing one of the buttons 'Dixon', 'Sturges', 'Velleman'. A slider controls the separation of the stem. Additionally the character size device could be set.

## Value

a short message is returned

## Note

The function is a function of the package aplpack

## Author(s)

Peter Wolf, Nov 2009

# See Also

[stem](#page-0-0)

## Examples

```
## Not run:
  slider.stem.leaf(islands)
```
## End(Not run)

slider.zoom.plot.ts *interactive zooming of time series*

## Description

This function shows one or two sections of a time series. The window(s) is (are) controlled by sliders.

## Usage

```
slider.zoom.plot.ts(x, n.windows, ...)
```
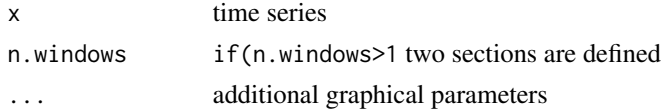

slider.zoom.plot.ts plots the original time series and it lets you select one or two sections of the series by fixing the width(s) and the starting point(s) of the region(s). Then the section(s) of the series is (are) plotted separately one below the other.

The first slider defines the width of the section(s). The second (third) one sets the start of the first (second) section.

## Value

a message about the usage

# Author(s)

Hans Peter Wolf

#### See Also

[plot](#page-0-0)

## Examples

```
## Not run:
```
## This example cannot be run by examples() but should be work in an interactive R session slider.zoom.plot.ts(co2,2)

## End(Not run)

spin3R *spin3R*

## Description

Simple spin function to rotate and to inspect a 3-dimensional cloud of points

## Usage

 $spin3R(x, alpha = 1, delay = 0.015, na.rm=FALSE)$ 

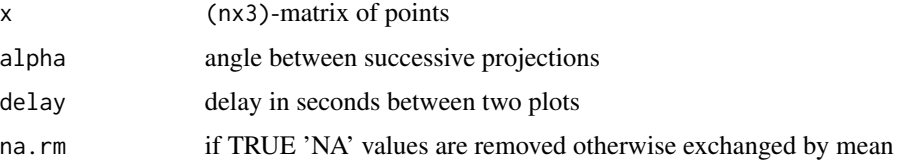

<span id="page-49-0"></span>

#### <span id="page-50-0"></span>stem.leaf 51

## Details

spin3R computes two-dimensional projections of (nx3)-matrix x and plots them on the graphics device. The cloud of points is rotated step by step. The rotation is defined by a tcl/tk control widget. spin3R requires tcl/tk package of R.

## Note

version 05/2008

## Author(s)

Peter Wolf

## References

Cleveland, W. S. / McGill, M. E. (1988): Dynamic Graphics for Statistics. Wadsworth & Brooks/Cole, Belmont, California.

#### See Also

spin of S-Plus

#### Examples

xyz<-matrix(rnorm(300),100,3) # now start: spin3R(xyz)

stem.leaf *stem and leaf display and back to back stem and leaf display*

## Description

Creates a classical ("Tukey-style") stem and leaf display / back-to-back stem and leaf display.

#### Usage

```
stem.leaf(data, unit, m, Min, Max, rule.line = c("Dixon", "Velleman", "Sturges"),
   style = c("Tukey", "bare"), trim.outliers = TRUE, depths = TRUE,
   reverse.negative.leaves = TRUE, na.rm = FALSE, printresult = TRUE)
stem.leaf.backback(x,y, unit, m, Min, Max, rule.line = c("Dixon", "Velleman",
    "Sturges"), style = c("Tukey", "bare"), trim.outliers = TRUE,
   depths = TRUE, reverse.negative.leaves = TRUE, na.rm = FALSE,
   printresult=TRUE, show.no.depths = FALSE, add.more.blanks = 0,
   back.to.back = TRUE
```
#### Arguments

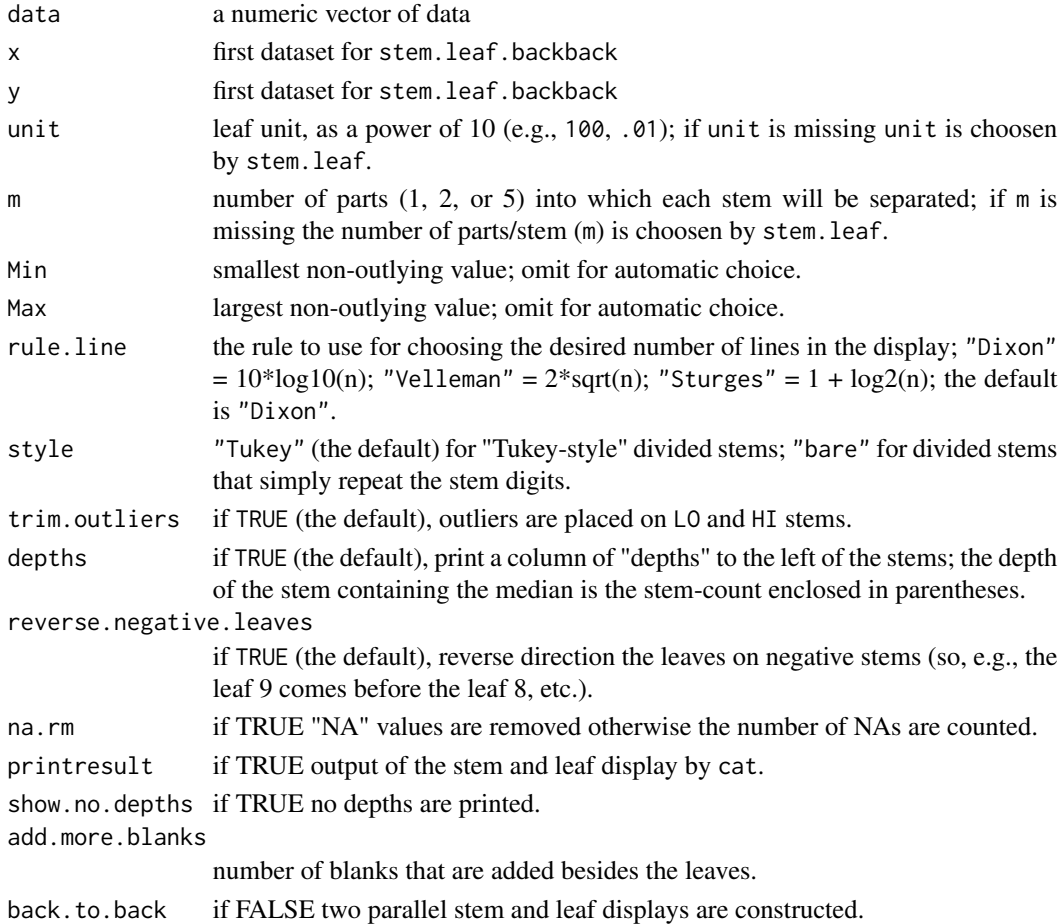

## Details

Unlike the stem function in the base package, stem.leaf produces classic stem-and-leaf displays, as described in Tukey's *Exploratory Data Analysis*. The function stem.leaf.backback creates back-to-back stem and leaf displays.

#### Value

The computed stem and leaf display is printed out. Invisibly stem.leaf returns the stem and leaf display as a list containing the elements info (legend), display (stem and leaf display as character vecter), lower (very small values), upper (very large values), depths (vector of depths), stem (stem information as a vector), and leaves (vector of leaves).

## Author(s)

Peter Wolf, the code has been slightly modified by John Fox <jfox@mcmaster.ca> with the original author's permission, help page written by John Fox, the help page has been slightly modified by Peter Wolf.

#### <span id="page-52-0"></span>stem.leaf 53

# References

Tukey, J. *Exploratory Data Analysis.* Addison-Wesley, 1977.

#### See Also

[stem](#page-0-0)

# Examples

```
stem.leaf(co2)
stem.leaf.backback(co2[1:120],co2[121:240])
stem.leaf.backback(co2[1:120],co2[121:240], back.to.back = FALSE)
stem.leaf.backback(co2[1:120],co2[121:240], back.to.back = FALSE,
                   add.more.blanks = 3, show.no.depths = TRUE)
stem.leaf.backback(rivers[-(1:30)],rivers[1:30], back.to.back = FALSE, unit=10, m=5,
                  Min=200, Max=900, add.more.blanks = 20, show.no.depths = TRUE)
```
# <span id="page-53-0"></span>Index

∗Topic dynamic slider, [37](#page-36-0) ∗Topic graphics iconplot, [11](#page-10-0) puticon, [29](#page-28-0) ∗Topic hplot bagplot, [2](#page-1-0) bagplot.pairs, [5](#page-4-0) plotsummary, [28](#page-27-0) skyline.hist, [34](#page-33-0) ∗Topic iplot slider, [37](#page-36-0) slider.bootstrap.lm.plot, [41](#page-40-0) slider.brush, [42](#page-41-0) slider.hist, [44](#page-43-0) slider.lowess.plot, [45](#page-44-0) slider.smooth.plot.ts, [46](#page-45-0) slider.split.plot.ts, [47](#page-46-0) slider.zoom.plot.ts, [49](#page-48-0) ∗Topic manip plotsummary, [28](#page-27-0) ∗Topic misc bagplot, [2](#page-1-0) bagplot.pairs, [5](#page-4-0) boxplot2D, [7](#page-6-0) faces, [8](#page-7-0) skyline.hist, [34](#page-33-0) slider.stem.leaf, [48](#page-47-0) spin3R, [50](#page-49-0) stem.leaf, [51](#page-50-0) ∗Topic univar slider.hist, [44](#page-43-0) bagplot, [2,](#page-1-0) *[6](#page-5-0)*, *[11](#page-10-0)*, *[27](#page-26-0)* bagplot.pairs, [5](#page-4-0) boxplot, *[4](#page-3-0)*, *[8](#page-7-0)* boxplot2D, [7](#page-6-0)

density, *[36](#page-35-0)* faces, [8](#page-7-0) gslider *(*slider*)*, [37](#page-36-0) hdepth, [10](#page-9-0) hist, *[36](#page-35-0)*, *[45](#page-44-0)* iconplot, [11](#page-10-0) lowess, *[46](#page-45-0)* pairs, *[6](#page-5-0)*, *[28](#page-27-0)*, *[43](#page-42-0)* plot, *[42,](#page-41-0) [43](#page-42-0)*, *[47,](#page-46-0) [48](#page-47-0)*, *[50](#page-49-0)* plot.bagplot *(*bagplot*)*, [2](#page-1-0) plot.faces *(*faces*)*, [8](#page-7-0) plothulls, [26](#page-25-0) plotsummary, [28](#page-27-0) puticon, [29](#page-28-0) skyline.hist, [34](#page-33-0) slider, [37](#page-36-0) slider.bootstrap.lm.plot, [41](#page-40-0) slider.brush, [42](#page-41-0) slider.density *(*slider.hist*)*, [44](#page-43-0) slider.hist, [44](#page-43-0) slider.lowess.plot, [45](#page-44-0) slider.smooth.plot.ts, [46](#page-45-0) slider.split.plot.ts, [47](#page-46-0) slider.stem.leaf, [48](#page-47-0) slider.zoom.plot.ts, [49](#page-48-0) smooth, *[47](#page-46-0)* spin3R, [50](#page-49-0) stem, *[49](#page-48-0)*, *[53](#page-52-0)* stem.leaf, [51](#page-50-0) str, *[28](#page-27-0)* summary, *[28](#page-27-0)*

compute.bagplot *(*bagplot*)*, [2](#page-1-0)